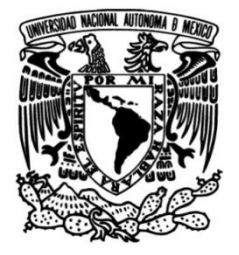

## **UNIVERSIDAD NACIONAL AUTÓNOMA DE MÉXICO**

## **FACULTAD DE INGENIERÍA**

## **Diseño e implementación de una aplicación móvil para la rehabilitación del paciente afásico**

### Que para obtener el título de **TESINA Ingeniero en Computación**

## **P R E S E N T A**

David Rodrigo Salinas López

## **DIRECTORA DE TESINA**

Mtra. Rosa Elena Lobera Sánchez

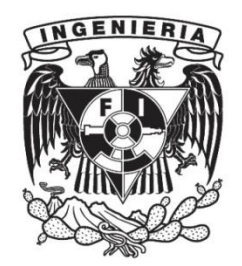

**Ciudad Universitaria, Cd. Mx., 2023**

### **Agradecimientos.**

A mis padres David Salinas Torres y Rebeca María López Rivas por brindarme su consejo, apoyo y cariño incondicional.

A mi hermano Gerardo Enrique Salinas López por escucharme cuando lo necesito.

A la Ingeniera Rosa Elena Lobera Sánchez por permitirme participar en este proyecto y animarme a continuar.

A los profesores de la Facultad de Ingeniería por haber estado en la mejor disposición para compartir su conocimiento todos estos años.

A mi compañera Celia Lidia Mariles Gúzman, cuyo trabajo hizo posible este proyecto.

## Índice

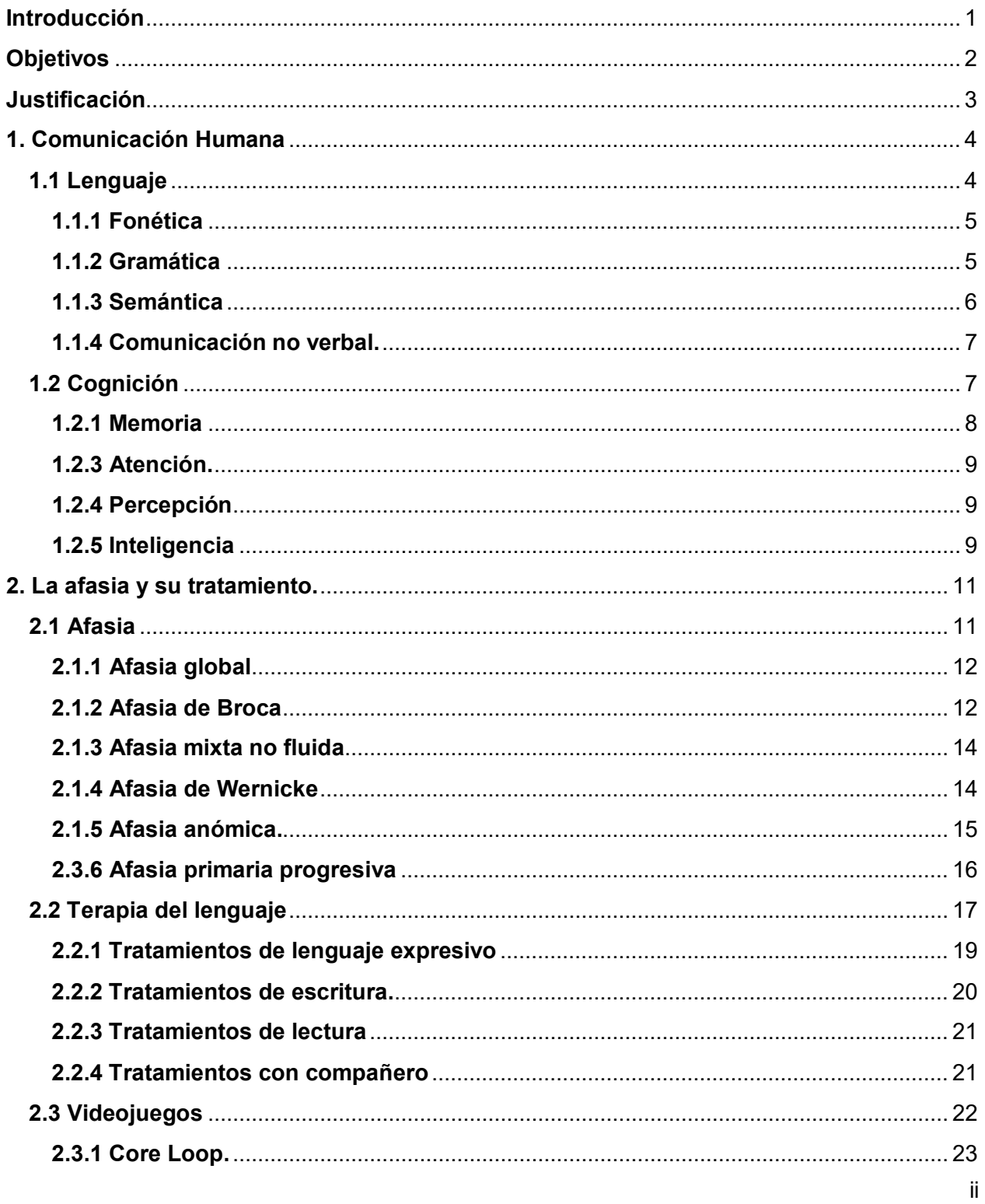

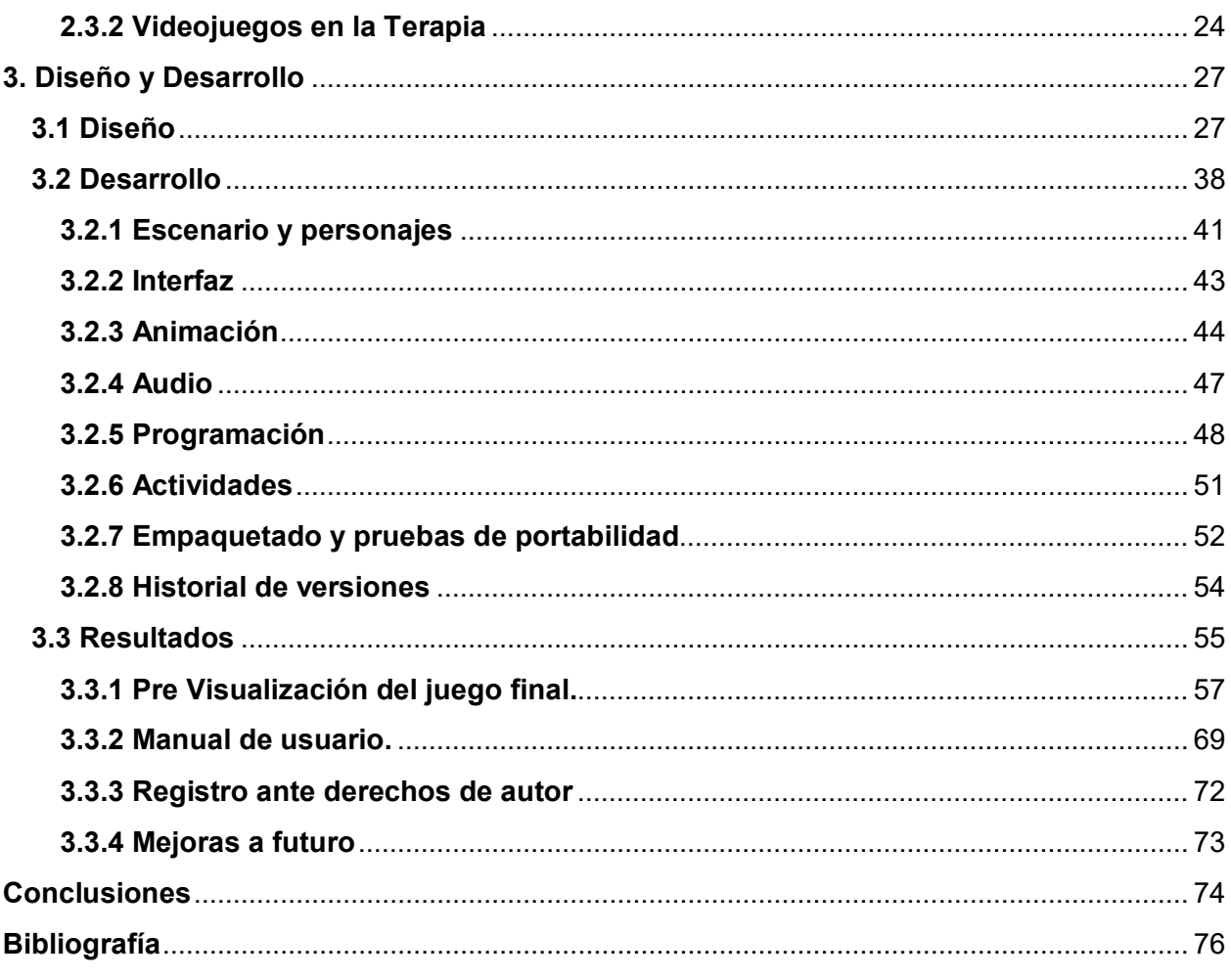

### <span id="page-4-0"></span>**Introducción**

 El lenguaje es un sistema complejo y dinámico de señas convencionales que resulta del funcionamiento de diferentes áreas del cerebro localizadas principalmente en el hemisferio izquierdo. La afasia es un trastorno de lenguaje caracterizado por la pérdida total o parcial del lenguaje ya adquirido. Es causada por daño cerebral en las áreas corticales, generalmente como resultado de un derrame cerebral y afecta todos los aspectos del lenguaje: la expresión hablada y escrita y su comprensión.

 Esta patología limita la posibilidad de una persona para comunicarse con sus semejantes y le causa graves problemas al ser incapaz de transmitir sus ideas, pensamientos, gustos y deseos. Aun cuando no se neutraliza completamente el lenguaje, si se limita su uso, en esencia, la capacidad de construir proposiciones que expresan la intencionalidad del sujeto, así como dificultad en interpretar las respuestas del entorno.

 Los resultados de las dificultades de comunicación son frustración y sentimientos de soledad, aislamiento y temor al rechazo que pueden repercutir negativamente en la autoestima. También se pueden llegar a limitar considerablemente las actividades en las que se involucra el paciente, incluso los pasatiempos pueden llegar a resultar tediosos por la reducida participación que se puede tener.

 Afortunadamente la afasia se puede tratar mediante terapia del habla y del lenguaje, la cual puede hasta cierto punto ayudarse de una terapia remota administrada por el propio paciente mediante una app. Entre el software de terapia del lenguaje que se puede utilizar, el presente trabajo se centrará en los videojuegos.

### <span id="page-5-0"></span>**Objetivos**

 El objetivo principal del programa "Diseño e implementación del Sistema de Rehabilitación del Paciente Afásico vía Internet" es proveer una herramienta de software que apoye la rehabilitación de pacientes con problema del habla o patologías detectadas por médicos en el área de lenguaje a la que puedan acceder por cuenta propia. Los objetivos específicos son:

- El tratamiento propuesto por el proyecto va dirigido principalmente para niños de entre 8 y 12 años que padecen afasia y pretende lograr la reestructuración de los procesos neurológicos en terapias vía internet.

- Se utilizarán ejercicios para el área de terapia de lenguaje, capaces de restablecer los procesos de audición, lenguaje, aprendizaje y voz, que una vez programados podrán proveer un sistema de rehabilitación para la población mexicana.

- Se buscará que el paciente con padecimientos neurológicos sea capaz de mejorar su comunicación de forma temprana y logre reintegrarse a su ámbito biopsicosocial, aumentando la capacidad de expresión y motivación.

- Se utilizará el motor de videojuegos Unity, apoyándose del lenguaje de programación C# para la programación y el editor de imágenes GIMP para manipular los .PNG provistos.

- Se buscará distribuir el software de manera gratuita mediante tiendas digitales como la Play Store de Google.

#### <span id="page-6-0"></span>**Justificación**

 La afasia no es una afección tan bien conocida y por tanto en México no se llevan estadísticas exactas sobre su incidencia; tampoco resulta fácil de identificar, salvo por especialistas, la mayoría de la gente podría llegar a confundirla con otra afección (González, 2016).

 Aunque en el Gobierno de México no se lleva un registro de esta afección, en Estados Unidos la NAA (National Aphasia Association) estima que es una condición más común que el Parkinson y que aproximadamente 1 de cada 3 accidentes cerebrovasculares resultan en afasia.

 Hoy en día la tecnología se ha vuelto más accesible; de acuerdo al INEGI (2021), 84.1 millones de mexicanos tienen acceso a internet y 88.2 millones cuentan con acceso a telefonía celular, lo que equivale al 72% y 75.5% de la población respectivamente (INEGI, 2021). Esto facilita que la mayoría de los pacientes puedan acceder al software de rehabilitación por su cuenta, también se ha observado que los infantes han sido capaces de adaptarse al uso de la tecnología, aunque rara vez con fines educativos.

 Por esta razón se pretende crear una plataforma/aplicación que contenga herramientas y recursos narrativos y visuales para ayudar a solucionar problemas de aprendizaje con el uso de cuentos y actividades llamativas al que los pacientes puedan tener fácil acceso desde sus propios dispositivos.

# Capítulo I

## <span id="page-7-0"></span>**1. Comunicación Humana**

### <span id="page-7-1"></span>**1.1 Lenguaje**

 El lenguaje es una capacidad humana que permite la comunicación y sirve de herramienta de pensamiento (González Ortuño, 2016), se trata de un sistema de símbolos escritos, hablados (consistiendo en sonidos producidos por el movimiento de órganos en la boca y la garganta) o gesticulados (lenguaje de señas) mediante el que los seres humanos se comunican (Robins, 2021). La niñez es fundamental para el desarrollo del lenguaje, pues casi toda persona neurótipica adquiere la habilidad de comprender y usar el lenguaje en esta etapa (Balbuena, 2015).

 Mediante el lenguaje las personas son capaces de compartir información, expresar sentimientos y emociones, y comportarse de determinada manera con otras personas que comparten su mismo conjunto de símbolos. (Balbuena, 2015)

 La característica más importante del lenguaje humano, que lo diferencia de toda otra comunicación en el reino animal, es su infinita productividad y creatividad. Los humanos prácticamente no tienen restricción en lo que les es posible comunicar, mientras que los animales no pueden comunicar nada fuera de la contigüidad espacial y temporal inmediata. (Robins, 2021).

### <span id="page-8-0"></span>**1.1.1 Fonética**

 La fonética está ligada con el habla, aunque el habla no es necesariamente esencial para el lenguaje, es un aspecto prácticamente universal en él y las condiciones de hablarlo y escucharlo han moldeado y determinado su desarrollo. (Robins, 2021).

 El habla se divide en unidades universales de sonidos llamados fonemas: las unidades mínimas de articulación cuyo sonido puede ser vocálico o consonántico. Cada idioma ocupa fonemas que pueden ser diferentes entre sí, lo que hace complejo el aprender otros lenguajes sin heredar un "acento" de la lengua materna. En el idioma español, existen 22 fonemas (Balbuena, 2015).

 La audición es fundamental para el habla, las deficiencias auditivas a menudo crean a su vez deficiencias para poder expresarse mediante el habla. La discriminación y categorización de sonidos del habla son similares tanto en adultos como en bebés (aunque los bebés tendrán que desarrollar categorías perceptivas para los sonidos que funcionan de manera contrastiva en su lengua materna. (Gotzens, 1999).

### <span id="page-8-1"></span>**1.1.2 Gramática**

 La gramática es otro componente de la estructura del lenguaje. Más allá del sonido, las palabras no se pueden definir simplemente como una secuencia de sílabas. En el habla las palabras no se separan por pausas, sino que se les considera unidades que forman oraciones. En general, a la gramática le concierne la relación entre las palabras de una oración. Las partes de la oración se distinguen porque ocupan diferentes posiciones en la estructura de una oración y pueden cambiar de forma de acuerdo con su función. (Robins, 2021).

 Tradicionalmente la gramática se ha dividido en sintaxis y morfología, la sintaxis se ocupa de la relación entre las palabras y la morfología de la estructura interna de las palabras. (Robins, 2021).

 La gramática es diferente de la semántica, aunque la palabra gramática a menudo se usa exhaustivamente para cubrir todos los aspectos de la estructura lingüística. Categorías como los tiempos gramaticales, el plural y el genitivo no son categorías fonológicas, pues su fonología no importa en tanto que la diferencia se exprese de algún modo. La gramática también varía de acuerdo al idioma, en las lenguas romances, por ejemplo, hacen distinciones de sexo.

 Parte de la gramática es la sintaxis, que se encarga de estudiar las combinaciones y el orden de los vocablos en oraciones, también incluye reglas de la combinación de palabras en frases. (Balbuena, 2015).

### <span id="page-9-0"></span>**1.1.3 Semántica**

 El estudio del significado, tanto en términos generales teóricos como en referencia a un lenguaje específico, es la semántica. La semántica abarca funciones significativas de las características fonológicas, tales como la entonación; y de las estructuras gramaticales; junto con los significados de palabras individuales. (Robins, 2021).

 Algunos de los ejemplos dentro del estudio de la semántica son las relaciones entre palabras, tales como sinónimos y antónimos; o la naturaleza del significado de las palabras.

### <span id="page-10-0"></span>**1.1.4 Comunicación no verbal.**

 La comunicación no verbal suele complementar la comunicación verbal. Realmente el componente verbal representa solo el 35% de la comunicación, mientras que el no verbal abarca el restante 65%. Está comunicación se compone de gestos, miradas, la postura del cuerpo, el tono y la velocidad de la voz e incluso la distancia en que se realiza la comunicación.

 Para el caso de la comunicación oral, el componente no verbal es la paralingüística, mientras que para la comunicación escrita son la kinesia y la proxémica. (McGraw-Hill).

### <span id="page-10-1"></span>**1.2 Cognición**

 Se le puede definir como el proceso del pensamiento; se trata de los estados y procesos involucrados en el saber, que incluyen la percepción y el juicio. La cognición incluye todos los procesos conscientes e inconscientes mediante los que se adquiere el conocimiento, tales como reconocer, percibir, concebir y razonar. (Britannica, 2023).

 El término tiene sus orígenes en el latín *cognoscere*, cuyo significado es conocer e implica el conocimiento alcanzado mediante el ejercicio de las facultades mentales, que implica la existencia de la habilidad a la que se le denomina capacidad mental, que es una facultad que actúa dentro de los marcos del pensamiento, la memoria y la voluntad. (Balbuena, 2015).

 Actualmente existen dos enfoques de la teoría cognitiva contemporánea. El primero es el del procesamiento de información, que trata de entender el pensamiento humano y el razonamiento al comparar la mente con un sofisticado sistema computacional que está diseñado para adquirir, procesar, almacenar y usar la información de forma específica. Los investigadores de esta área se esfuerzan en desarrollar una teoría unificada de la cognición mediante la creación de programas de cómputo que sean capaces de aprender, resolver problemas y recordar de la forma que los humanos lo hacen.

 El segundo enfoque se basa en el trabajo del psicólogo suizo Jean Piaget, quien visionó la adaptación cognitiva mediante dos procesos básicos: asimilación y acomodación. La asimilación es el proceso de interpretar la realidad en términos del modelo interno del mundo de una persona; la acomodación representa los cambios que la persona hace a ese modelo al adaptarse a la experiencia. (Britannica, 2023).

### <span id="page-11-0"></span>**1.2.1 Memoria**

 Se trata de la capacidad de almacenar, recuperar y utilizar conocimiento sin el uso de la conciencia. También incluye habilidades motoras y conocimiento perceptivo que se usan inconscientemente. Se basa en el proceso de aprender, retener a través del tiempo y recuperar o reactivar la memoria. (APA), (Balbuena, 2015).

### <span id="page-12-0"></span>**1.2.3 Atención.**

 Es un estado en que los recursos neuronales y cognitivos se enfocan en el procesamiento de información en espera de responder a estímulos. Sus atributos son la focalización, la selectividad y la exclusividad. (APA).

 La asignación selectiva de las redes neuronales permite el análisis de un estímulo directo de relevancia biológica. Por lo que la atención está directamente implicada en la recepción activa de la información. (Balbuena, 2015).

### <span id="page-12-1"></span>**1.2.4 Percepción**

 La percepción es el proceso de volverse consciente a través de los sentidos para procesarlos cognitivamente. Puede tratarse de objetos, relaciones, o eventos. La percepción incluye actividades como reconocer, observar y discriminar. De esta manera se interpretan los estímulos recibidos y, después de compararse con experiencias anteriores, se actúa de manera acorde. (APA).

### <span id="page-12-2"></span>**1.2.5 Inteligencia**

 Aunque los investigadores han enfatizado diferentes aspectos de la inteligencia al intentar definirla, el pensamiento abstracto y la adaptación suelen ser factores clave en cada definición. Como es el caso de muchas teorías, la definición de inteligencia ha evolucionado a través del tiempo y ha tenido cuatro paradigmas importantes: psicométrico, cognitivo, cognitivo-contextual y biológico. (Sternberg, 1998).

 La definición que se le suele dar a la inteligencia en la actualidad es la de una habilidad que permite razonar, planificar, resolver problemas, comprender conceptos abstractos y adaptarse al ambiente, haciendo el uso correcto del pensamiento, la experiencia y la razón. (Balbuena, 2015).

 La adaptación efectiva depende de ciertos procesos cognitivos: la percepción, el aprendizaje, la memoria y la resolución de problemas. Por tanto, la inteligencia no es directamente un proceso cognitivo, sino una combinación de varios procesos enfocados en la adaptación. (Sternberg, 1998).

## Capítulo II

## <span id="page-14-0"></span>**2. La afasia y su tratamiento.**

### <span id="page-14-1"></span>**2.1 Afasia**

 En 1864, el médico francés Armand Trousseau acuñó por primera vez el término de afasia, cuya nomenclatura proviene de *a*(falta) y *phasia*(palabra). De acuerdo con Trousseau se trata de "un estado patológico que consiste en la pérdida completa o incompleta de la facultad de la palabra, con conservación de la inteligencia y de la integridad de los órganos de fonación". Actualmente se ha observado que esta afección suele ocurrir como resultado de accidentes cerebrovasculares, es decir toda afección que pueda interrumpir la circulación de la sangre en el cerebro (Gonzáles, 2016); aunque otras afecciones como infecciones o tumores cerebrales pueden contribuir a su desarrollo. (*National Aphasia Association*, 2021)

 De acuerdo con la NAA, solo en Estados Unidos cerca de 2 millones de personas sufren de esta afección, se estima que pueda ser una condición más común que el Parkinson, pero debido a que incluso en países desarrollados la gente no suele estar familiarizada con esta patología, resulta difícil asegurarlo con certeza.

 Existen diferentes tipos de afasia, que se catalogan con criterios como los componentes del lenguaje deficientes o la ubicación donde se ha sufrido una lesión cerebral.

### <span id="page-15-0"></span>**2.1.1 Afasia global**

 Es la afasia más severa, quienes la padecen apenas pueden producir unas pocas palabras coherentes y su entendimiento del lenguaje hablado es poco o nulo. Son incapaces de leer o escribir, pero preservan de forma íntegra funciones intelectuales y cognitivas no relacionadas al lenguaje.

 La afasia global suele ser resultado de múltiples lesiones cerebrales relacionadas con el procesamiento del lenguaje, incluyendo las de Broca y Wernicke, que son importantes para la comprensión del lenguaje, el acceso al vocabulario, el uso de la gramática y la producción de palabras y oraciones.

 La afasia general puede apreciarse inmediatamente después de que el paciente ha sufrido un accidente cerebrovascular o algún otro trauma en el cerebro. Los síntomas pueden llegar a mejorar unos meses después de la lesión, siempre y cuando el daño no sea tan severo, en cuyo caso puede haber afectaciones permanentes. (*National Aphasia Association*, 2021)

### <span id="page-15-1"></span>**2.1.2 Afasia de Broca**

 La afasia de Broca es llamada así en honor al científico francés Paul Broca, quién asoció por primera vez los síntomas de esta dolencia con daño cerebral localizado en 1961, mientras cuidaba de un paciente que solo era capaz de pronunciar la palabra "tan".

 Quienes padecen afasia de Broca tienen problemas para hablar de forma fluida, pero su comprensión permanece relativamente intacta, este tipo de afasia también es conocido como afasia no fluida o afasia expresiva.

 Los pacientes con afasia de Broca tienen problemas produciendo oraciones gramaticalmente correctas y su habla se ve considerablemente reducida: pudiendo a lo mucho hacer declaraciones de alrededor de cuatro palabras y haciendo un gran esfuerzo en encontrar la palabra adecuada y articular su pronunciación.

 Una persona con afasia de Broca puede entender el lenguaje hablado relativamente bien, en tanto se le presenten estructuras gramaticales sencillas. También pueden ser capaces de leer, pero tendrán dificultades al escribir.

 La afasia de Broca es producto de lesiones en las secciones cerebrales que procesan el lenguaje en el hemisferio izquierdo, tales como el giro frontal inferior. (*National Aphasia Association*, 2021), ver figura 1.

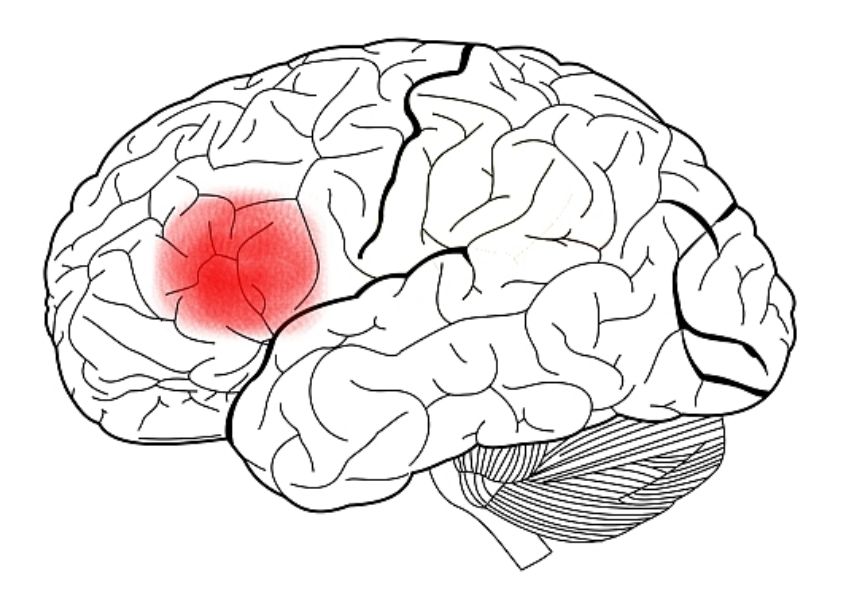

 *Fig. 1. Área de Broca. Charlyzona, 2008, Areabroca.jpg* 

### <span id="page-17-0"></span>**2.1.3 Afasia mixta no fluida**

 La condición de afasia mixta no fluida aplica a personas con habla escasa y forzada, similar a un caso severo de afasia de Broca, pero con la diferencia de que los pacientes de afasia mixta no fluida tienen una comprensión limitada del lenguaje hablado y no pueden leer o escribir más allá de nivel primaria. (*National Aphasia Association*, 2021)

### <span id="page-17-1"></span>**2.1.4 Afasia de Wernicke**

 Mientras que en la afasia de Broca el paciente tiene dificultad para expresarse, pero no tanta para comprender, en la afasia de Wernicke ocurre lo contrario: el paciente tiene dificultad para comprender el significado de palabras y oraciones, pero no para expresarse, por ello también se le conoce a esta afasia como afasia receptiva.

 Los pacientes con afasia de Wernicke pueden tener un amplio vocabulario y a menudo pueden hablar usando oraciones gramaticalmente correctas. Sin embargo, lo que dicen no tiene mucho sentido y adornan sus frases con palabras inexistentes o irrelevantes sin percatarse de ello.

 Las personas con este tipo de afasia suelen tener severos déficits de comprensión del lenguaje, incluso para palabras u oraciones simples. Esto se debe a que la afasia de Wernicke es provocada por daño en áreas del cerebro que son importantes para el procesamiento de las palabras como la región temporal izquierda que es parte de la sección conocida como área de Wernicke.

 Tanto la afasia como la región cerebral son llamados así en honor al neurólogo Carl Wernicke, quién fue el primero en relacionar los síntomas con el daño en el área temporal posterior izquierda del cerebro. (*Aphasia Definitions*, 2021), ver figura 2.

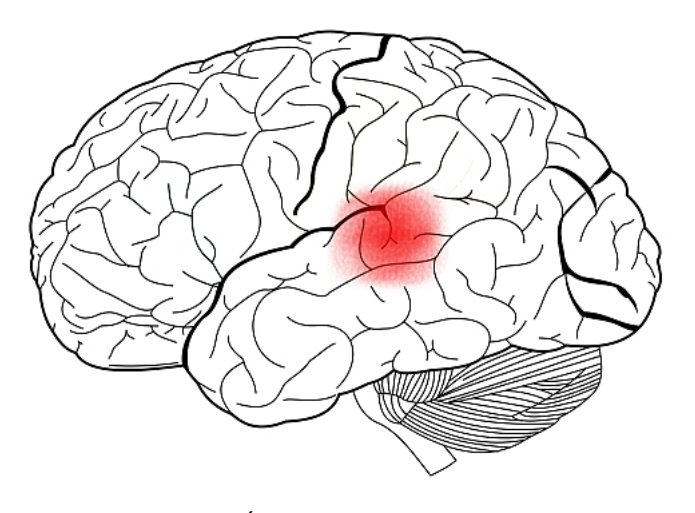

 *Fig. 2. Área de Wernicke Charlyzona, 2008, Areawerinicke.jpg*

### <span id="page-18-0"></span>**2.1.5 Afasia anómica.**

 Es una de las afasias más leves, quienes la padecen pueden estructurar oraciones gramaticalmente correctas, pero a menudo son incapaces de proporcionar las palabras adecuadas (principalmente sujetos y verbos) de lo que quieren hablar, reemplazándolos usualmente por palabras más vagas como "cosa" o intentos de describir la palabra que intentan encontrar. Básicamente los pacientes que sufren afasia anómica tienen la constante sensación de "tener la

palabra en la punta de la lengua", lo cual no merma la comunicación tan severamente como en otras afasias, pero de igual forma puede resultar frustrante.

 Los pacientes con afasia anómica en general pueden entender el lenguaje hablado y repetir palabras y oraciones. En la mayoría de los casos también pueden leer adecuadamente. Se les dificulta más el habla y la escritura, donde resulta evidente el problema que tienen para encontrar las palabras que buscan expresar. (*National Aphasia Association*, 2021).

### <span id="page-19-0"></span>**2.3.6 Afasia primaria progresiva**

 La afasia primaria progresiva es un síndrome neurológico en que las capacidades del lenguaje se van deteriorando lenta y progresivamente. A diferencia de otros tipos de afasia que son causados por daño cerebral, la afasia primaria progresiva es causada por enfermedades neurodegenerativas, como el Alzheimer o la degeneración del lóbulo frontotemporal. Ya que se produce por la degeneración del tejido cerebral importante; a pesar de que los primeros síntomas sean del habla y el procesamiento del lenguaje, otros problemas relacionados con la enfermedad subyacente, tales como la pérdida de memoria, pueden desarrollarse más tarde.

 La afasia primaria progresiva suele presentarse como un leve trastorno del lenguaje, que puede progresar hasta convertirse en una incapacidad para comunicarse casi total en su fase más severa. El déficit del lenguaje puede variar entre los pacientes. La afección inicial podría diagnosticarse como afasia fluida, no fluida, o en algunos casos menos frecuentes, con el deterioro de búsqueda de palabras de forma similar a la afasia anómica.

 De forma similar a las afasias provocadas por daño un accidente cerebrovascular, las afecciones al lenguaje provocadas por la afasia primaria progresiva dependen del área del hemisferio izquierdo del cerebro está más deteriorada en cierto punto de la enfermedad. La persona podría o no tener dificultades para hablar. No obstante, casi todos los pacientes terminan mudos e incapaces de entender el lenguaje escrito y hablado, aún si su comportamiento permanece normal.

 Los síntomas de otros síntomas clínicos no se encuentran en las pruebas para determinar la presencia de otras condiciones. La afasia primaria progresiva no es Alzheimer. Los pacientes que padecen esta afasia generalmente aún pueden valerse por sí mismos, tener pasatiempos o en algunos casos incluso mantener su empleo.

 Por desgracia, mientras que las afasias causadas por accidentes cerebrovasculares pueden mejorar con el tiempo y con ayuda de terapia del lenguaje, la afasia primaria progresiva no mejorará y por el contrario seguirá deteriorándose. Algunas personas han podido sobrellevar su enfermedad mediante la adopción de nuevas estrategias de comunicación sugeridas por patólogos del habla y el lenguaje (*National Aphasia Association*, 2021).

### <span id="page-20-0"></span>**2.2 Terapia del lenguaje**

 La terapia de lenguaje es una forma de intervención de los trastornos de la comunicación humana (habla o audición, etc.). Es una disciplina relativamente nueva, naciendo hace unos 50 años durante el tratamiento de soldados que regresaban con heridas en la cabeza de la Segunda Guerra Mundial. Los esfuerzos para rehabilitar a estos soldados fueron encabezados por neurólogos y cirujanos. Como en otras disciplinas, las bases de la profesión se basaron en la preocupación con ciertos desórdenes y la búsqueda empírica de su remedio.

 La terapia busca mejorar tanto la comunicación como los aspectos psicosociales de la discapacidad del lenguaje. La terapia de lenguaje se puede aplicar en variedad de entornos; como hospitales, centros de terapia e incluso hogares. No solo terapeutas calificados pueden aportar, voluntarios y familiares sin entrenamiento también pueden asistir al paciente.

 Los ejercicios de la terapia que puede sugerir un terapeuta varían dependiendo de la discapacidad del lenguaje y de la edad del paciente. Para niños, por ejemplo, la lectura asistida y el juego pueden resultar eficaces; mientras que para adultos se suelen sugerir ejercicios como la lectura en voz alta, ejercicios de lengua y juegos de palabras (por ejemplo, trabalenguas y crucigramas). La duración de la terapia también varía dependiendo del desorden que se padece y su severidad, así como de la frecuencia en que se recibe la terapia.

 Algunos beneficios que ofrece la terapia de lenguaje son una mejora en la autoestima e independencia, y en el caso de los niños más pequeños también los puede preparar para la experiencia escolar.

 Debido a la variedad de afasias y su severidad, los tratamientos pueden clasificarse como restaurativos o compensatorios. Los tratamientos restaurativos están enfocados en mejorar o restaurar la discapacidad. Mientras que los compensatorios buscan remediar deficiencias que no pueden mejorar, tal como en el caso de la afasia primaria progresiva.

### <span id="page-22-0"></span>**2.2.1 Tratamientos de lenguaje expresivo**

**Terapia de lenguaje Inducida por restricción/ Constraint-Induced Language Therapy (CLIT):** Es un tratamiento centrado en incrementar la cantidad de lenguaje hablado a la vez que desalienta estrategias de comunicación compensatorias como escribir o hacer uso de señas y gestos. Los principios de esta terapia están fundamentados en la terapia de movimiento inducida por restricción, en la que se restringe el uso de miembros sanos o poco afectados para fomentar el uso del miembro lesionado. (American Speech-Language-Hearing Association, s. f.)

**Terapia de entonación melódica/ Melodic Intonation Therapy (MIT):** Es un programa de tratamiento usa conceptos melódicos para mejorar el lenguaje expresivo al estimular el hemisferio derecho del cerebro. Se utiliza a menudo para tratar a pacientes con trastornos de lenguaje no fluidos severos que mantengan las habilidades de lenguaje receptivas relativamente intactas. Los pacientes comienzan entonando frases simples y gradualmente logran incrementar la longitud de las sílabas. El terapeuta proporciona indicaciones visuales y táctiles, y se practican frases de uso social. La dependencia de la entonación se reduce con el tiempo. (American Speech-Language-Hearing Association, s. f.)

**Análisis de características semánticas/ Semantic Feature Analysis (SFA):** Es un tratamiento de recuperación de palabras en el que el paciente con afasia identifica características semánticas importantes de una palabra que le cuesta recuperar. Por ejemplo, si la palabra fuera "horno", el terapeuta podría realizar preguntas relacionadas con el horno: ¿Dónde está?, ¿Para qué sirve?, etc. El SFA está pensado para mejorar la recuperación de palabras al activar redes semánticas asociadas con la palabra que se quiere recuperar, lo que aumenta las

posibilidades de que en efecto se recupere la palabra. (American Speech-Language-Hearing Association, s. f.)

**Entrenamiento con guion:** Un acercamiento funcional en el que el paciente hace uso del conocimiento de guion (entender y recordar la secuencia de eventos de una actividad) para facilitar la participación en actividades personalmente relevantes. Con esta técnica el terapeuta y el paciente desarrollan un guion de un monólogo o diálogo sobre una actividad de interés y la practican intensivamente hasta que la producción del guion se vuelve automática y sin esfuerzo. (American Speech-Language-Hearing Association, s. f.)

### <span id="page-23-0"></span>**2.2.2 Tratamientos de escritura.**

**Tratamiento de copia y memorización/ Copy and Recall Treatment (CART):** Es un protocolo que usa imágenes y/o la presentación escrita de una palabra determinada para fomentar la escritura y reforzarla mediante la repetición. La secuencia del tratamiento CART es la siguiente:

1- El terapeuta muestra una imagen al paciente, si este puede escribir la palabra correctamente, el terapeuta pasa a la siguiente imagen, de lo contrario procede al paso 2.

2- El terapeuta muestra la palabra escrita de la imagen mostrada en el paso uno y pide al paciente copiarla tres veces.

3- El terapeuta cubre el ejemplo escrito y vuelve a mostrar la imagen e indica al paciente que recuerde la escritura tres veces.

4- Si el paciente es incapaz de recordar después de varios intentos, se procede a la siguiente palabra. (American Speech-Language-Hearing Association, s. f.)

### <span id="page-24-0"></span>**2.2.3 Tratamientos de lectura**

**Re-lectura oral múltiple/ Multiple Oral Re-Reading (MOR):** Es una técnica de tratamiento que consiste en releer un texto en voz alta, ya sea un número determinado de veces o hasta alcanzar una tasa de lectura específica para mejorar la lectura en general. Se recomienda el uso de MOR solo para pacientes que mantienen sus capacidades de comprensión casi intactas. (American Speech-Language-Hearing Association, s. f.)

**Lectura de comprensión asistida:** Un método que incorpora al texto apoyos aptos para la afasia, como imágenes, dibujos y formatos fáciles de leer; así como apoyo lingüístico en forma de texto resaltado y encabezados. (American Speech-Language-Hearing Association, s. f.)

**Lectura oral para el lenguaje en afasia:** Este tratamiento usa la repetida práctica de lectura de oraciones en voz alta con la asistencia del terapeuta para mejorar la comprensión de lectura mediante la fonología y la semántica. El uso de oraciones en lugar de palabras permite al paciente practicar la entonación y el ritmo naturales. (American Speech-Language-Hearing Association, s. f.)

### <span id="page-24-1"></span>**2.2.4 Tratamientos con compañero**

**Coaching conversacional:** Es un tratamiento designado para enseñar estrategias de comunicación verbal y no verbal a pacientes con afasia y sus seres cercanos (familiares y amigos, por ejemplo). Las estrategias incluyen dibujos, gestos, confirmar información y resumir información. La estrategia es elegida por el paciente y su compañero y se practica en conversaciones con guión. (American Speech-Language-Hearing Association, s. f.)

### <span id="page-25-0"></span>**2.3 Videojuegos**

Los videojuegos son juegos electrónicos con los que se puede interactuar mediante dispositivos de entrada (cómo joysticks, teclados o pantallas táctiles). El primero se le atribuye a William Higinbotham en 1958, quién hizo un sencillo juego de tenis en el Laboratorio Nacional de Brookhaven: "Tennis for two". Con el surgimiento de los lenguajes de programación en la década de los 70, fue más sencillo desarrollar videojuegos. (APS News, 2008).

 Aunque el propósito original de los videojuegos fue el entretenimiento, hoy en día se pueden aplicar con otros fines, tales como el aprendizaje o incluso terapia. Dependiendo de su propósito se les puede clasificar de diferente forma, si su fin es meramente lúdico; pueden ser Core Games o Casual Games, donde los primeros son aquellos que no tienen otro propósito además de entretener y los segundos aquellos que tienen por objetivo entretener por lapsos cortos de tiempo y cuentan con mecánicas sencillas. Por otro lado, si su fin es educativo, informativo o terapéutico se les conoce como Serious Games o juegos serios. (Becerril, 2019).

### <span id="page-26-0"></span>**2.3.1 Core Loop.**

 En general los videojuegos siguen un ciclo de acciones repetitivas a las que se les conoce como core loop (bucle central) ver figura 3, que es básicamente la esencia del videojuego en su nivel atómico. (Kelly, 2010). Dependiendo de la complejidad del juego, un bucle puede ser sencillo, dual, anidado o de compulsión.

 El core loop en su nivel más básico consiste de una acción, la mecánica principal del juego que se repite, por ejemplo en un juego de plataformas la acción sería "saltar". Le sigue una recompensa, como "ganar puntos" y finaliza con la anticipación, la motivación para repetir el ciclo, puede tratarse de un nuevo nivel, el desbloqueo de elementos, una mejora del personaje, etc.

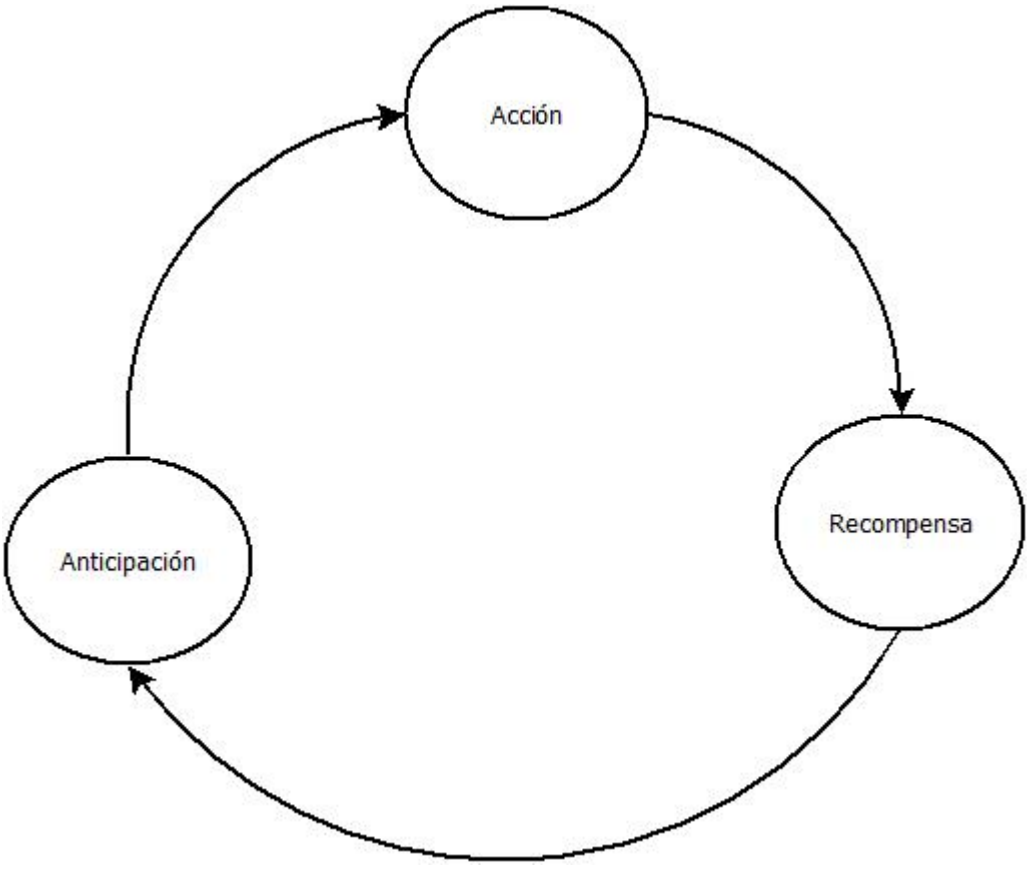

*Fig. 3. Ejemplo de un core loop*

 El core loop tiene su origen en los experimentos de la cámara de condicionamiento operante, también conocida como caja de Skinner en honor a su creador, el conductista Burrhus Frederic Skinner. La cámara de condicionamiento operante es un aparato de laboratorio en la que se busca observar y manipular el comportamiento animal mediante un proceso de dos partes en que el comportamiento afectara al medio y el medio moldeara el comportamiento (Cherry, 2017). Una vez dentro el animal (tradicionalmente ratas) aprenderá a responder a ciertos estímulos para obtener una recompensa; bien puede tratarse de un estímulo positivo, como comida; o bien la eliminación de un estímulo negativo, como un ruido molesto. En el caso del core loop, se espera que haya segregación de dopamina entre la recompensa y la anticipación; en el caso de core loops anidados y duales puede haber diferentes fases de recompensa y anticipación, mientras que en los de compulsión (que bien pueden mezclarse en cualquiera de los anteriores) se hace uso de recompensas más llamativas para mantener a los jugadores involucrados por más tiempo.

### <span id="page-27-0"></span>**2.3.2 Videojuegos en la Terapia**

La aplicación de videojuegos para fines no lúdicos dio como resultado la diferenciación entre juegos comerciales y juegos serios. En general los videojuegos serios son aplicaciones tecnológicas dirigidas a un cambio de comportamiento, un objetivo educativo o entrenamiento. El éxito de éstos radica en la calidad de la interacción con el usuario. Normalmente son empleados por investigadores o profesionales. Por el contrario, los juegos comerciales solo tienen el objetivo de entretener, se les vende y están disponibles para el público general. (Cabezas, 2020)

 La justificación del uso de videojuegos como herramienta terapéutica está fundamentada en el uso de actividades repetitivas mediante el core loop o mecánicas que resultan más entretenidas en este medio. Además, debido al terreno que han ganado los videojuegos, diversos rangos de edad y perfiles se

han familiarizado con ellos, ya que están disponibles en diversas plataformas que son accesibles. Estas características pueden aprovecharse para convertirlos en buenas herramientas terapéuticas que faciliten y renueven la terapia convencional. (Galvis et al., 2019). Además de que fomentan la creatividad e imaginación, contando a su favor con una disponibilidad de 24/7 mientras se cuente con un dispositivo en el cual se puedan ejecutar y en algunos casos conexión a internet. (Corral, 2022).

 Particularmente los videojuegos involucrados en el campo de la neurorehabilitación han resultado ser exitosos en la mejora del aprendizaje motor y la recuperación de las lesiones cerebrales. Para el tratamiento de la afasia, por ejemplo, el Dr Manuel B. Garcia diseño Teraphasia, un juego móvil basado en la Batería Rápida de Afasia (QAB por sus siglas en inglés). El juego toma en cuenta varios tipos de terapia.

- Terapia de conversación mediante un bot pre programado con algunos temas de conversación predeterminados.

-Terapia de palabras mediante el mapeo en referentes al identificar objetos.

-Terapia de oraciones mediante la respuesta de preguntas de correcto/incorrecto.

-Terapia de imágenes mediante el reconocimiento de un conjunto de imágenes y la pronunciación de la palabra correcta.

-Terapia de repetición mediante el uso de reconocimiento de lenguaje y la repetición de palabras pre-grabadas.

-Terapia de lectura mediante el mapeo de la forma ortográfica de las palabras a su forma fonológica.

-Terapia del habla mediante la pronunciación de palabras consecutivas con velocidad variable. (Garcia, 2019)

Fuera de la neurorehabilitación, también se han empleado videojuegos para la rehabilitación motora y física, principalmente con ayuda del uso de dispositivos de hardware tales como el Kinect de Microsoft, que permite a los pacientes el acceso a dinámicas de ejercicio ya que es portable, relativamente barato y no requiere de marcadores para determinar partes del cuerpo. (Muñoz et al., 2013).

# **Capítulo III**

## <span id="page-30-0"></span>**3. Diseño y Desarrollo**

### <span id="page-30-1"></span>**3.1 Diseño**

 El proyecto original era un video en Flash que relataba la historia de Quique el Inquieto, que a su vez había adaptado material impreso utilizado como tratamiento por el Instituto Nacional de Rehabilitación (INR) a formato digital. Debido al avance de la tecnología y la obsolescencia y posterior descontinuación de Flash en 2020, la responsable del programa "Diseño e implementación del Sistema para la Rehabilitación del Paciente Afásico vía Internet", Rosa Elena Lobera Sánchez consideró pertinente una actualización que pudiera permanecer vigente en el futuro próximo.

 El proyecto además formaría parte de un proyecto más amplio que consistía en una plataforma/aplicación desde la cual se podría acceder a este y otros proyectos similares, así como a una base de datos.

 Las características del software coinciden principalmente con las del tratamiento de comprensión de lectura asistida mediante el cuento narrado, ilustrado y subtitulado; y en menor medida con las pertenecientes al tratamiento de análisis de características semánticas con el uso del cuestionario con preguntas referentes al cuento.

 Debido a la situación de pandemia, hubo contratiempos e irregularidades en el programa, el alumno que originalmente había sido asignado a este proyecto desafortunadamente no pudo continuar, no así la diseñadora gráfica asignada: Celia Lidia Mariles Guzmán, quién concluyó las ilustraciones de su servicio social un semestre antes de que se comenzara a trabajar en el videojuego. La situación de pandemia también dio lugar a que la aplicación que englobaría los distintos proyectos comenzara su desarrollo una vez que este proyecto ya estaba en marcha.

 Para la elaboración del proyecto se decidió hacer uso de herramientas que se utilizaron durante la carrera y que no requirieran del uso de licencias de paga. El editor GIMP fue la propuesta para editor de imágenes, por ser una alternativa gratuita a Photoshop. Para el motor de videojuegos se contemplaron Unity y Unreal, ambos son motores comerciales, pero no es necesario pagar por usar las versiones básicas a menos que el juego se publique y perciba ganancias.

 Con la situación de pandemia, se optó por usar una metodología de prototipos, agendando reuniones virtuales quincenales con la profesora Rosa Elena Lobera Sánchez y ocasionalmente con la diseñadora gráfica para mostrar el progreso y efectuar algunas pruebas en tiempo real para recibir retroalimentación. En la primera de estas reuniones se presentó la versión anterior del cuento y se determinaron los siguientes requerimientos.

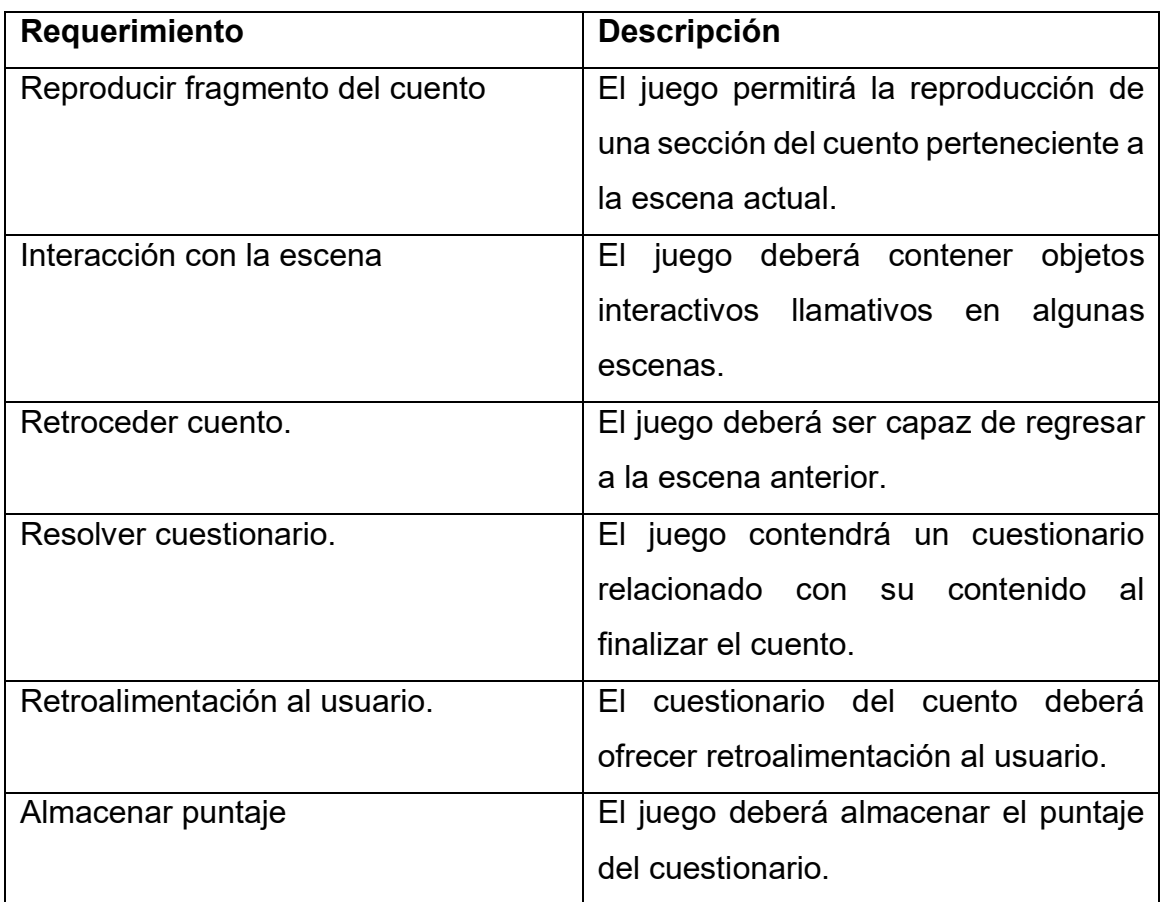

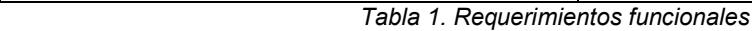

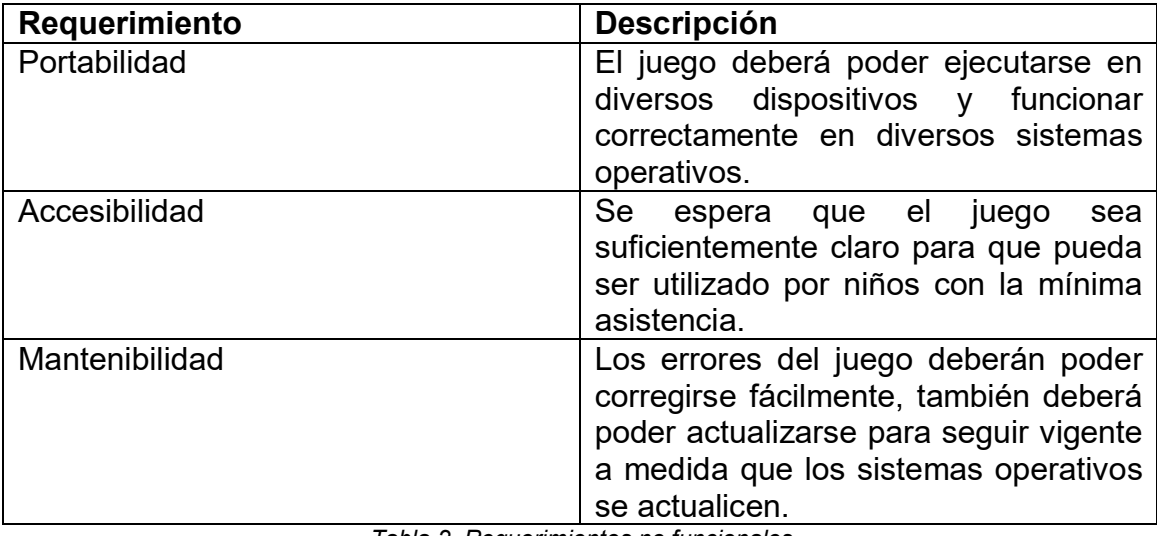

Tabla 2. Requerimientos no funcionales.

 El sistema idealmente debería ser usado por pacientes (niños) y terapeutas; no obstante, ya que el INR no cuenta con los recursos para efectuar directamente la terapia, el software se deberá alojar en un dispositivo perteneciente al paciente o a su tutor, por ello se debe considerar el caso de que un tercero abra la aplicación por error o simplemente por curiosidad.

 La función principal del juego debe ser la reproducción del cuento de "Quique el Inquieto" del mismo modo que el video en Flash lo hacía en su momento, sin embargo, para mantener la atención del paciente se sugirió añadir elementos interactivos en cada sección del cuento. Terminada la sección del cuento se debe incluir una actividad, en este caso un cuestionario.

 El cuestionario es de interés del terapeuta, por lo que se requiere un marcador para contabilizar los intentos del paciente de encontrar la respuesta correcta del cuestionario, además el contador debe tener en cuenta cada una de las preguntas del cuestionario y debe asumir que el paciente podría fallar más de una vez con el mismo error.

 Finalmente, sea el paciente, el terapeuta o un tercero el que utilice la aplicación, se requiere de un botón para salir. Puede que no sea tan necesario en las versiones de móvil puesto que en general es posible cerrar aplicaciones mediante un botón o un desliz del dedo, pero si es recomendable contar con un botón de salida en una computadora. Además, considerando que el usuario ajeno al tratamiento acceda al software e inicie la historia, puede verse en la necesidad de salir si fue un error o si resultó no interesarle, por tanto, el botón de salida debería ser accesible en cualquier momento.

 En resumen, se considera que habrá hasta tres actores distintos, y los siguientes casos de uso, ver figura 4:

- Reproducir Cuento
- Resolver Cuestionario
- Consultar Puntaje
- Cerrar Aplicación

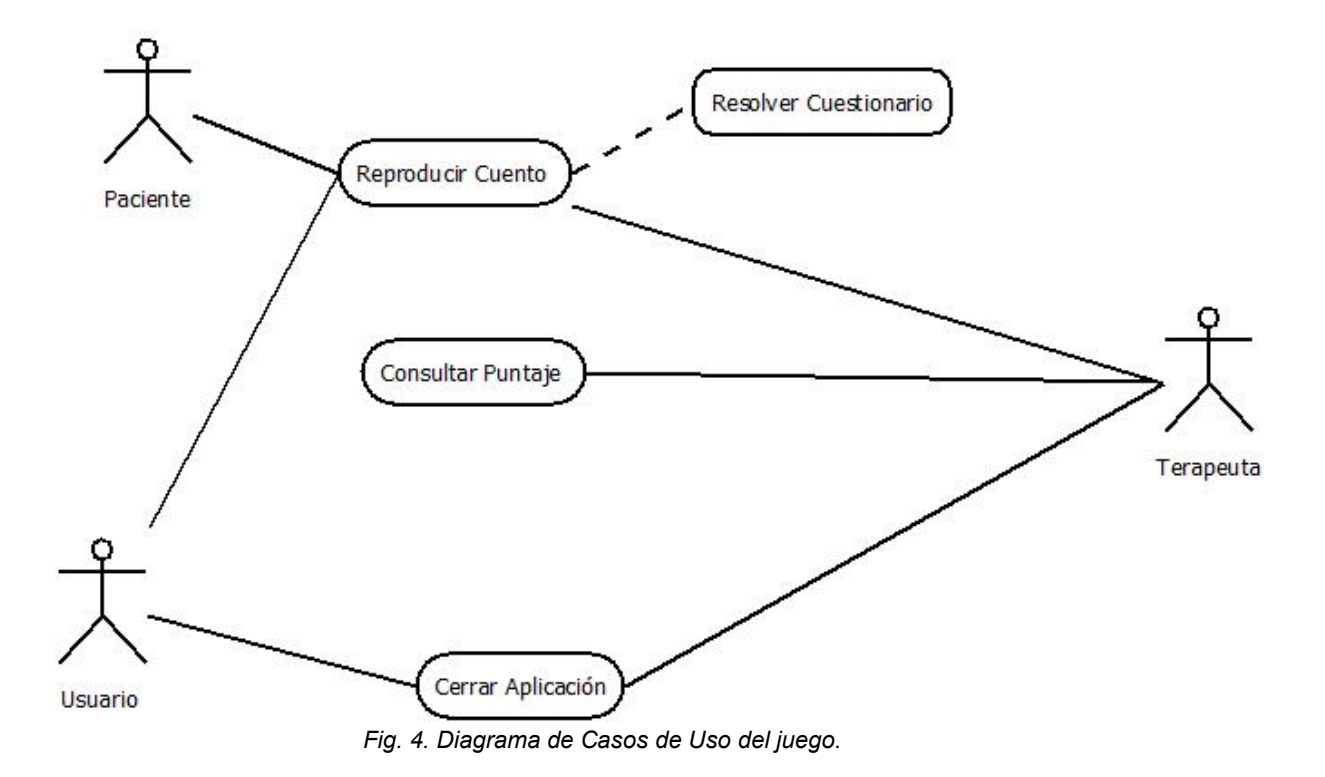

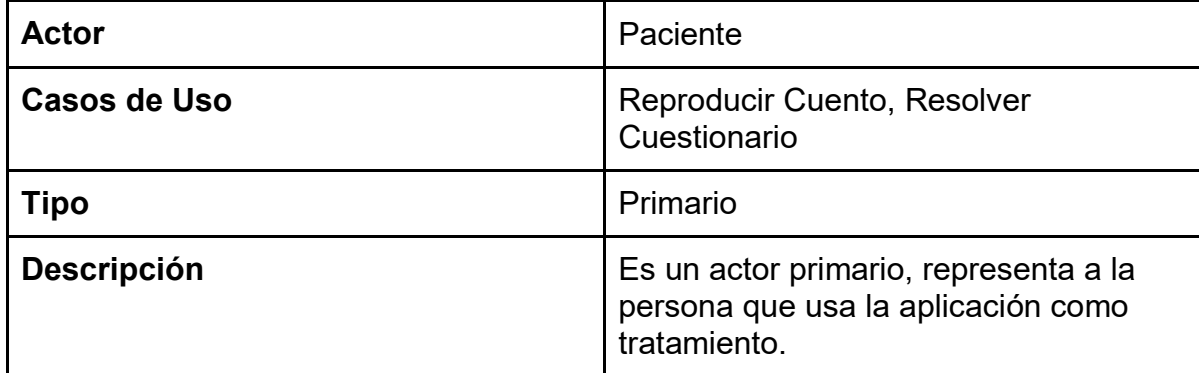

 *Tabla 3. Actor: Paciente*
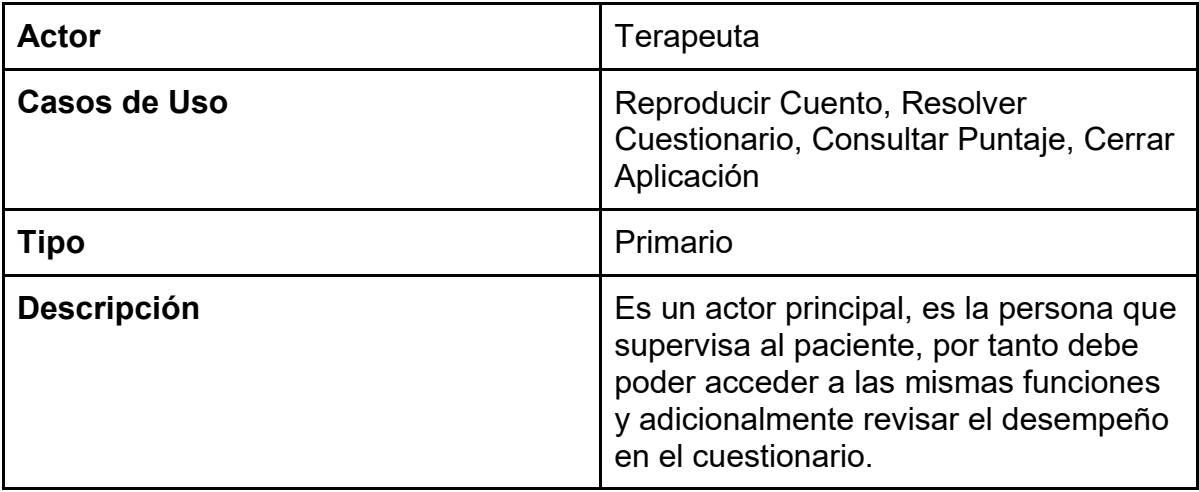

 *Tabla 4. Actor: Terapeuta*

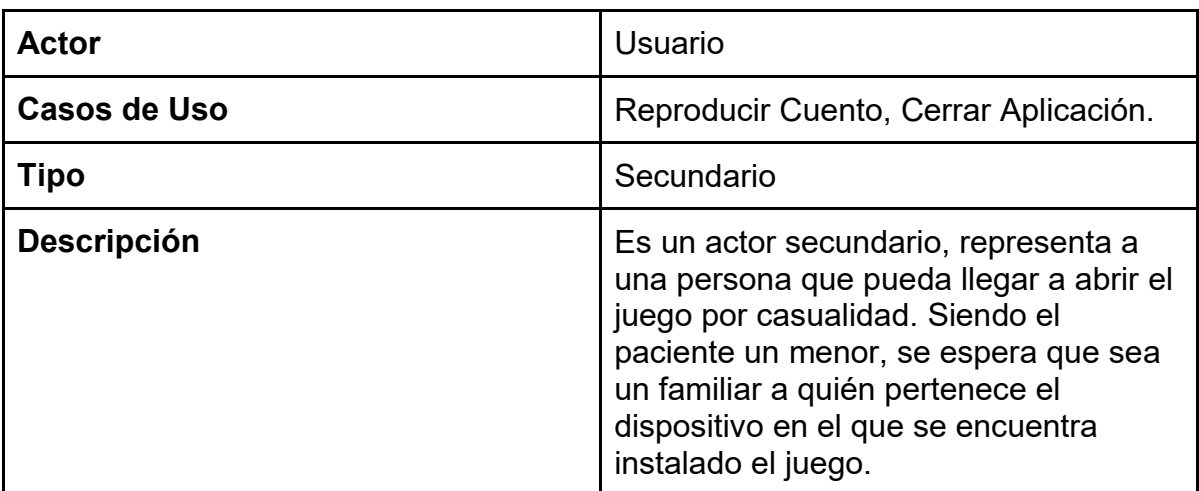

 *Tabla 5. Actor: Usuario*

| <b>Caso de Uso</b>     | <b>Reproducir Cuento</b>                                                                                                    |
|------------------------|----------------------------------------------------------------------------------------------------|
| <b>Actores</b>         | Paciente, Terapeuta, Usuario                                                                                                    |
| Tipo                   | <b>Básico</b>                                                                                                    |
| <b>Propósito</b>       | Reproduce la animación                                                                                                    |
| <b>Resumen</b>         | Usando los botones de flecha derecha<br>se reproduce una animación, la historia<br>completa consta de varias de estas<br>animaciones.                                                                                    |
| <b>Precondiciones</b>  | Debe estar abierta la aplicación, no<br>debe encontrarse en las escenas del<br>cuestionario ni en la del marcador de<br>puntaje                                                                                          |
| <b>Flujo Principal</b> | El usuario reproducirá la historia<br>haciendo click en el botón de la flecha<br>orientada a la derecha. este proceso se<br>repite con cada escena hasta concluir<br>la historia.                                        |
| <b>Subflujos</b>       | S1-Escena anterior.<br>Haciendo click en el botón de la flecha<br>orientada a la izquierda, el usuario<br>puede volver a la escena anterior para<br>reproducirla nuevamente si así lo<br>requiere.                       |
|                        | S2-Objetos interactivos.<br>En algunos casos el usuario puede<br>interactuar con elementos de la escena<br>entre animaciones, al presionar<br>nuevamente el botón de la flecha<br>derecha se reanuda el flujo principal. |
| <b>Excepciones</b>     | E1- Animación en curso.<br>No ha terminado de reproducirse la<br>animación.                                                                                                    |

*Tabla 6. Caso de Uso: Reproducir Cuento*

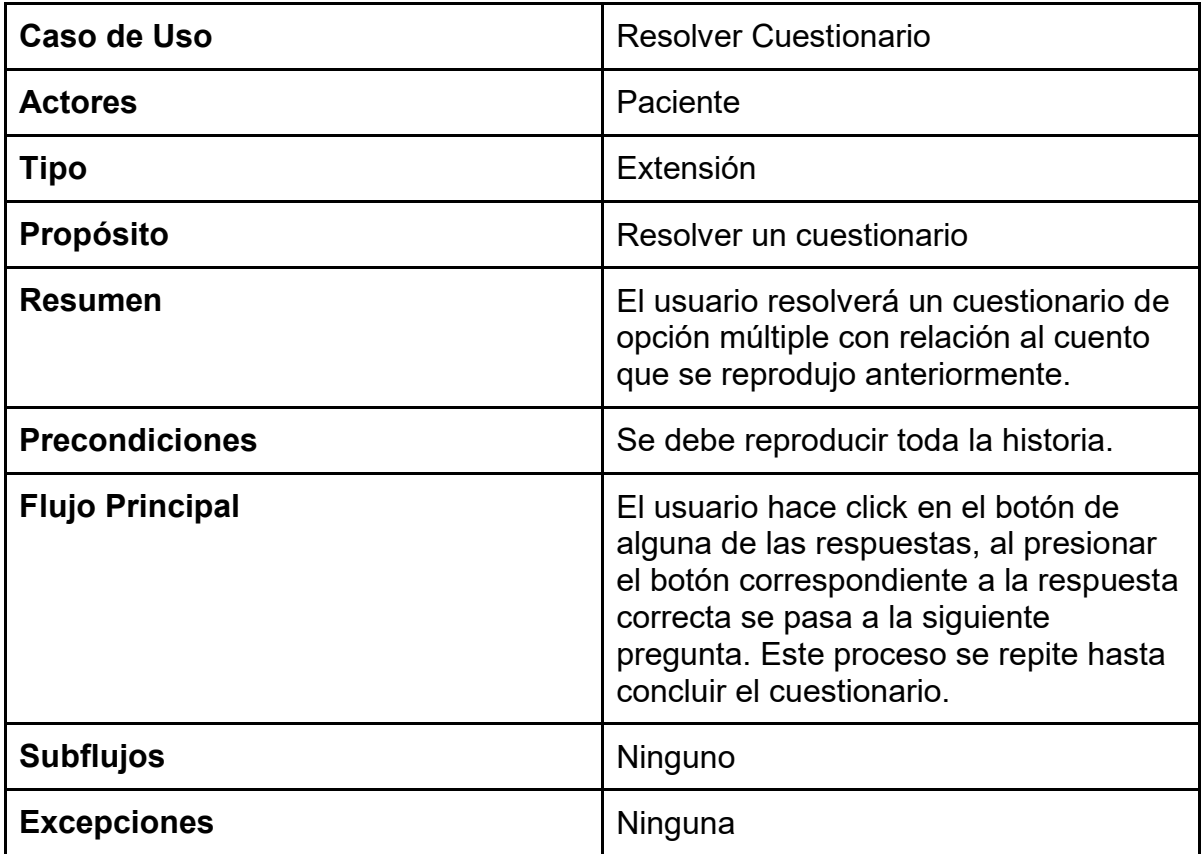

*Tabla 7. Caso de Uso: Resolver Cuestionario*

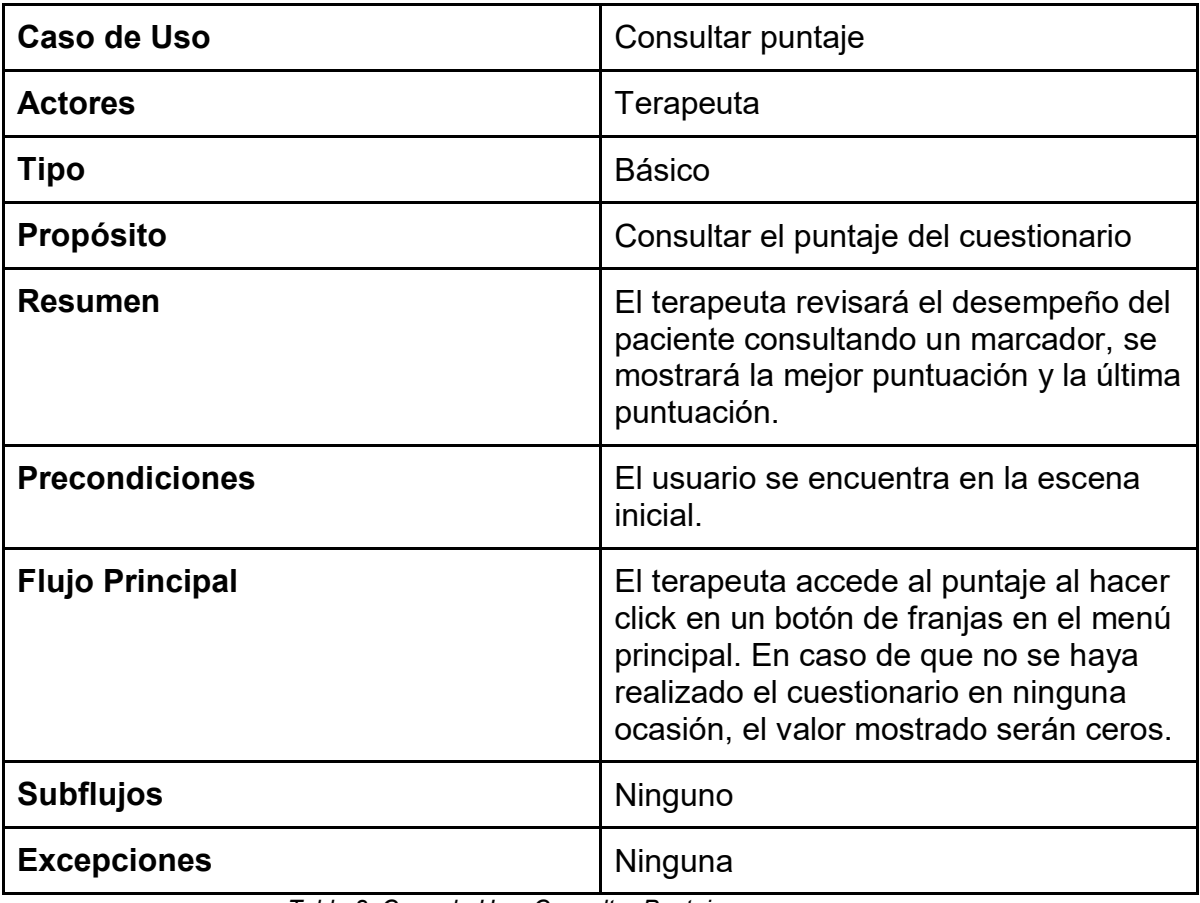

*Tabla 8. Caso de Uso: Consultar Puntaje*

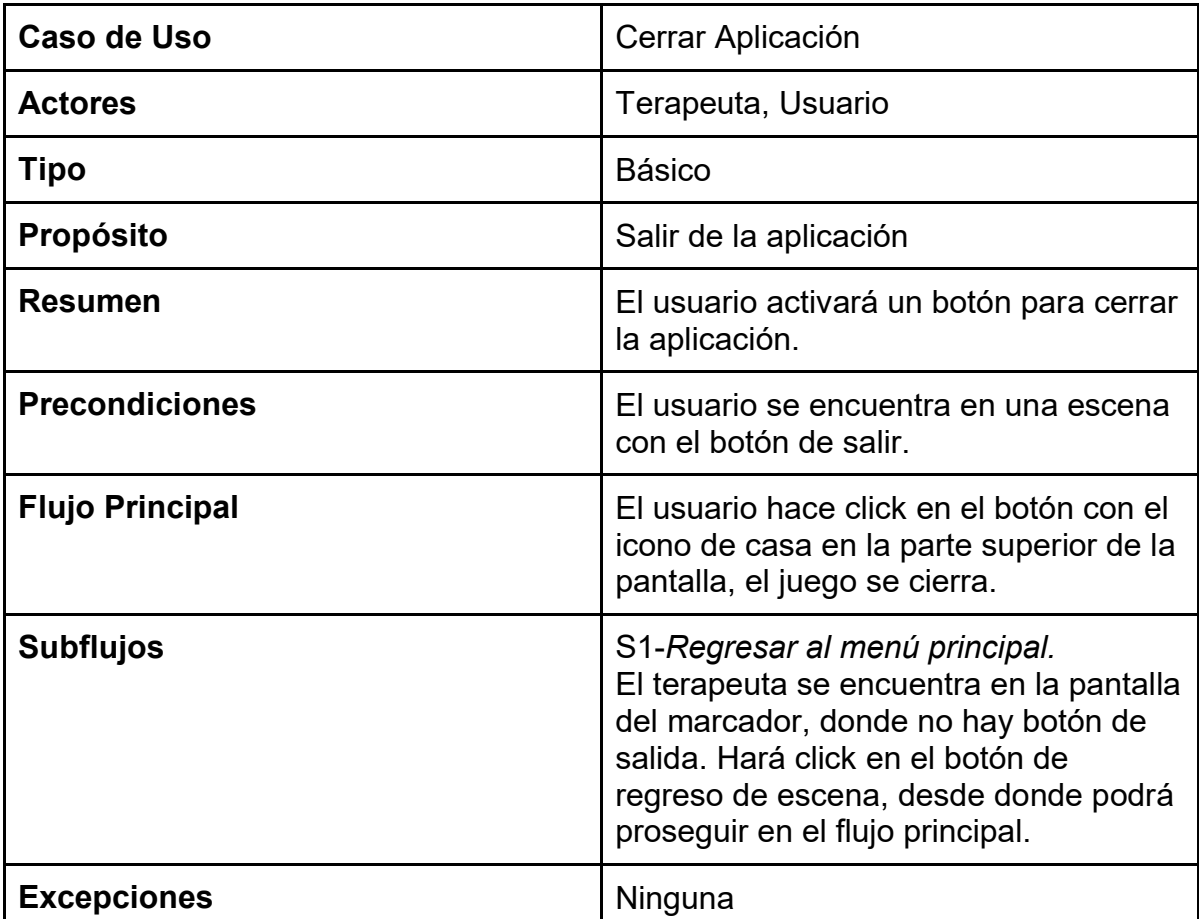

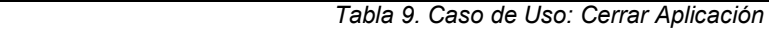

 En cuanto a las clases necesarias, Unity se maneja con escenas, las escenas son activos que pueden contener todos o parte de los GameObjects del juego. Los GameObjects tienen una relación de asociación con las escenas, pues, aunque se pueden incluir en ellas existen por separado y es posible que haya múltiples instancias de un GameObject en una o varias escenas. Dentro de los GameObjects hay Objetos interactivos, que el usuario puede manipular; éstos son botones, personajes y unos cuantos objetos interactivos en el escenario a los que se llamará artilugios. Además de estos objetos, también hay GameObjects que el usuario no puede alterar directamente, pero que son necesarios, dichos objetos son el Canvas donde se colocan los botones y los textos relacionados con el puntaje, el escenario y el Audio Source, que reproduce las pistas de audio de la

narración. Tanto los personajes como la escena pueden tener animaciones, sin embargo, las animaciones de las escenas y de los personajes son diferentes, ya que las primeras solo cambian los sprite del personaje, mientras que las segundas pueden modificar el estado de otros objetos. Las interacciones entre las clases mencionadas se pueden observar en la figura 5.

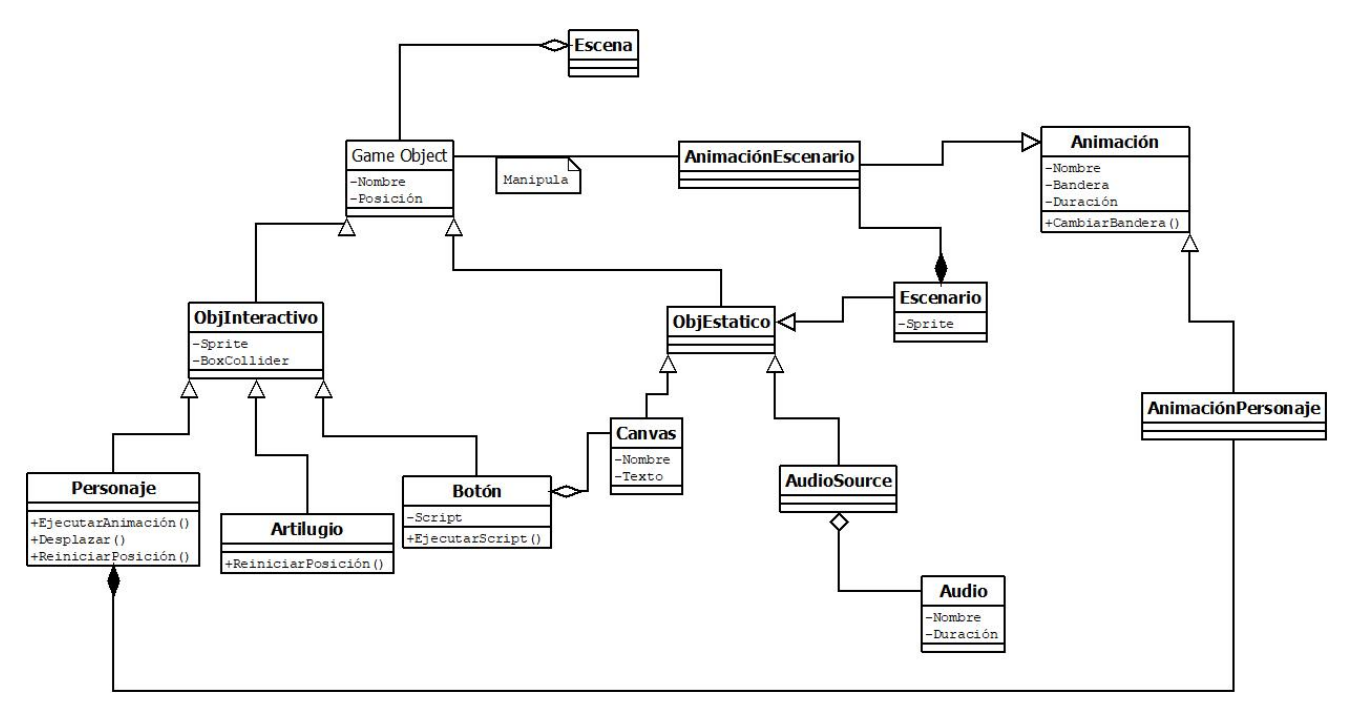

*Fig. 5. Diagrama De Clases* 

## **3.2 Desarrollo**

El trabajo que se realizó como parte de este servicio social en particular, fue la actualización de material multimedia del cuento de "Quique el Inquieto", mostrado en la figura 6, que sirve como refuerzo para el uso correcto del fonema "Q", que a menudo en pacientes con afasia se confunde con "D", "P" y "B". Esta afección suele darse como parte de la afasia de Broca.

 Al ser un proyecto multidisciplinario, la compañera Celia Lidia Mariles Guzmán me proporcionó un storyboard (ver figura 7), audios e ilustraciones para la realización del proyecto. La responsable del programa, la MGTI. Rosa Elena Lobera Sánchez deseaba que la actualización del material permitiera una mayor interacción con el usuario, por este motivo se acordó que se trabajaría en un videojuego simple con actividades basadas en el refuerzo positivo, siendo el material original un video en Flash.

 Para el desarrollo del videojuego se optó por utilizar el motor de videojuegos Unity sobre Unreal, en parte por el soporte que tiene para proyectos en 2D y la facilidad que tiene para poder publicar el juego en diversas plataformas, siendo una de las metas del programa poder dar acceso al tratamiento a un número significativo de la población. También se tomó en cuenta su amplia base de usuarios, que se consideró podría ser de utilidad en caso de que la documentación no fuera tan clara o que se presentase un bug en actualizaciones más recientes.

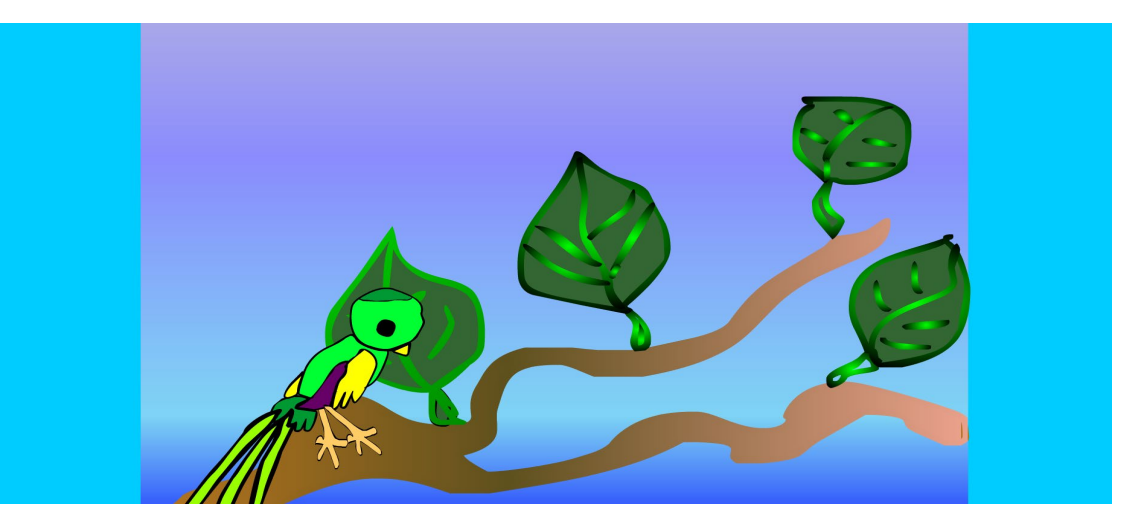

*Fig. 6. Imagen del video de "Quique el Inquieto" Original. Balbuena López, 2015.*

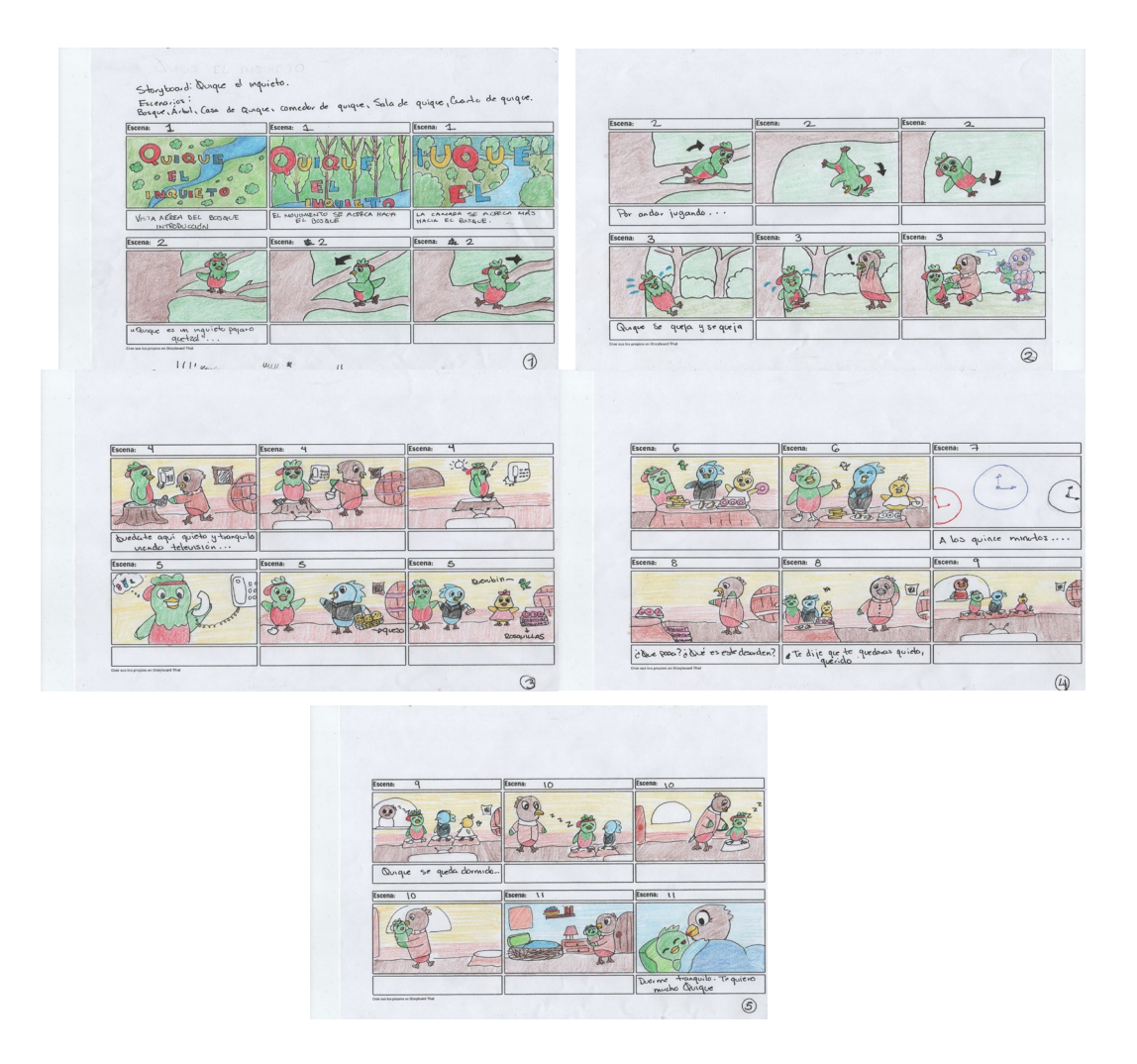

Fig. 7 *Storyboard del Cuento "Quique el Inquieto". Mariles Guzmán, 2021.*

40 En el desarrollo el prototipo que se utilizó fue evolutivo, es decir que conforme se realizaron pruebas y la responsable del programa les dio el visto bueno, el conjunto de escenas prototipo eventualmente se convirtió en el producto final. Para realizar las pruebas se hizo uso de la herramienta de simulador de Unity, con esta función se llevaron a cabo pruebas de unidad en cada escena, más específicamente se verificó que los objetos interactivos funcionaran correctamente (que los botones ejecutaran su script, la interacción entre los box collider diera el resultado deseado) y que se ejecutara la reproducción del segmento del cuento (que la animación atendía las banderas señaladas en la línea de tiempo y en el script de haberlas, el audio y el texto estaban sincronizados y que los elementos mantuvieran las propiedades de escala y rotación adecuadas en el transcurso de la animación). Durante las reuniones quincenales se mostraron estas pruebas a la supervisora y la diseñadora gráfica, la supervisora evaluó la animación: si la velocidad parecía la adecuada y si su apariencia era fluida, mientras que la diseñadora gráfica confirmaba que la disposición y la escala de los elementos en la escena fuera la ideal de acuerdo con su visión original, una vez que una escena tenía el visto bueno de ambas y se verificaba que los botones y objetos interactivos funcionasen correctamente se proseguía a trabajar en la siguiente escena. Posteriormente se verifico que cada escena pudiera cargar correctamente la escena siguiente y la anterior.

## **3.2.1 Escenario y personajes**

 Las imágenes visuales se utilizan comúnmente como transmisores de ideas o conocimientos, ayudan a pensar de manera más eficiente las cosas y la forma cómo se relacionan. Las imágenes son un elemento fundamental en los procesos cognitivos ya que pretenden una permanencia a largo plazo en la memoria. (Balbuena 2015).

 Las ilustraciones de los personajes y escenarios que se proporcionaron estaban divididas en sus múltiples componentes en formato PNG. Como primer paso, basándose en el storyboard, se unieron los componentes de cada ilustración en una sola mediante el uso del editor de imagen GIMP, en el caso de los personajes se crearon copias con diferentes posiciones para su posterior animación, ver figura 8.

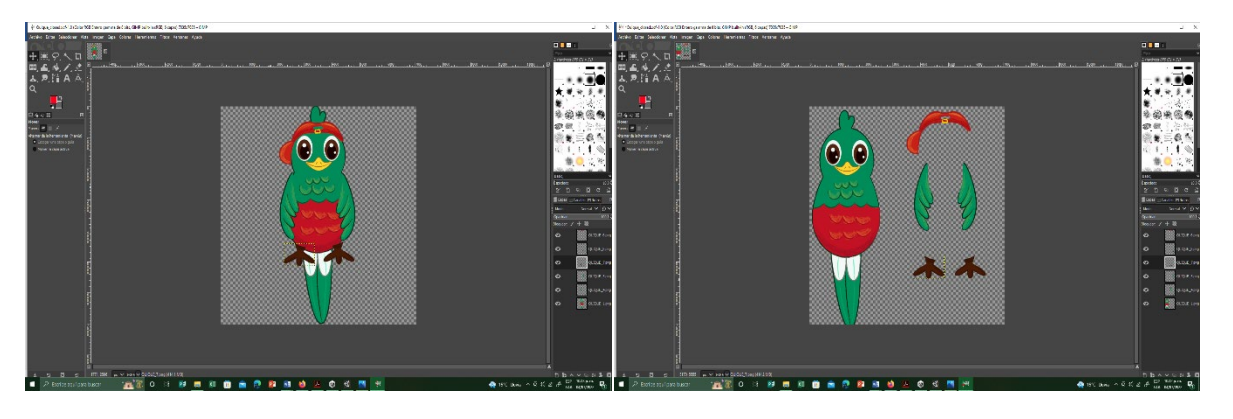

*Fig. 8 Diferentes partes de la ilustración separadas en capas y unidas.*

 En cuanto a los escenarios, se siguió el storyboard y los diseños proporcionados para recrear el escenario y ajustarlo a la escena. Ya que el escenario en sí es una imagen que sirve de fondo, se crearon objetos invisibles (sin sprite pero con hitbox) que se colocaron a la misma distancia que los personajes sobre objetos donde se esperaba que hubiera interacción (como las ramas y las piedras con apariencia de estar más cercanas a la cámara por ejemplo).

 Una vez que se unieron todas las ilustraciones, se creó un proyecto 2D en Unity y se exportaron como sprites. Unity trabaja con escenas (figura 9), razón por la que se crearon tantas como en el storyboard y una adicional para fungir como pantalla del título. El escenario se añadió como fondo en la escena y todos los objetos que o bien se moverían en la animación o requerirían otra interacción (como botones) se añadieron como Game Objects con el Sprite correspondiente. Al ser objetos diferentes se pueden editar sus características (posición, escala,

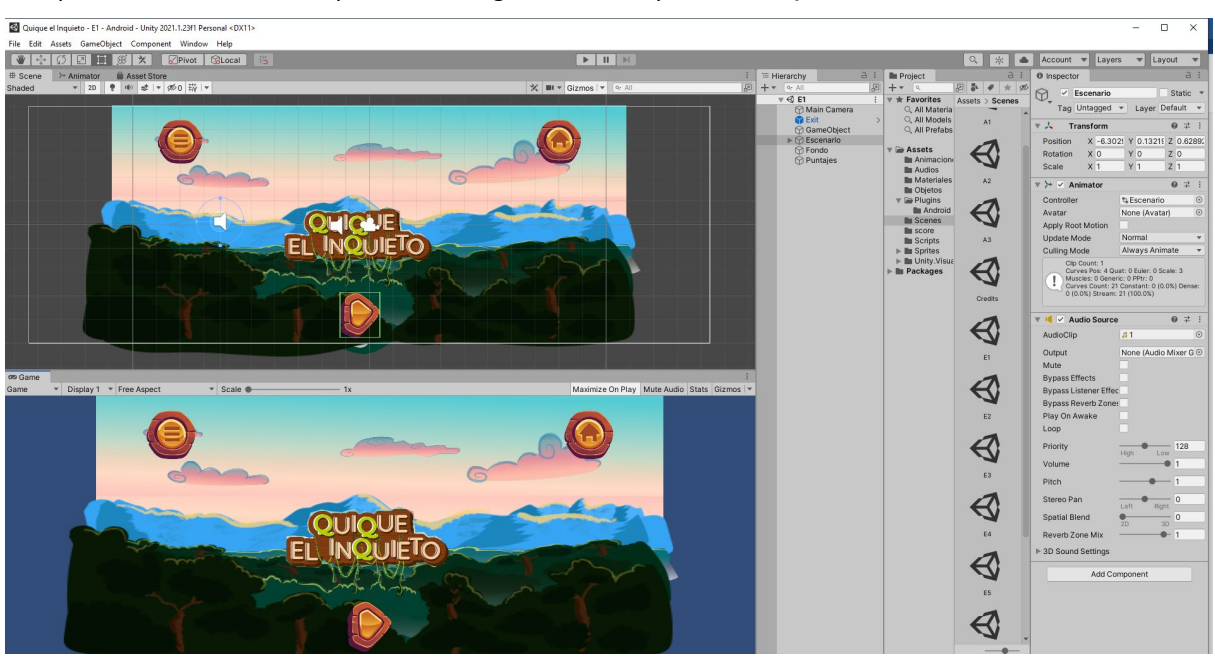

etc.) o añadir nuevas (como código o hitbox) sin comprometer toda la escena.

*Fig. 9. Ejemplo de una escena del videojuego en el editor.*

## **3.2.2 Interfaz**

 La diseñadora gráfica proporcionó una variedad de botones con la estética del juego; debido a que su trabajó se llevó a cabo antes del desarrollo, no se especificó la función de cada uno y en su lugar se les asignó una función basándose en su apariencia. Se asignaron las flechas derecha e izquierda (figura 10) para reproducir la animación y regresar respectivamente, puesto que la relación entre su función y su forma es bastante intuitiva.

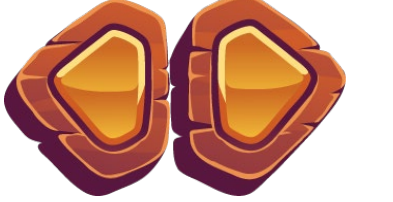

 *Fig. 10. Botones de reproducción y retroceso.*

 A los botones cuya apariencia no dejaba en claro su propósito, se les asignó la función de cerrar el juego y mostrar el resultado de los cuestionarios. El primero

se colocó en la mayoría de las escenas, el segundo solamente en el menú principal, ver figura 11.

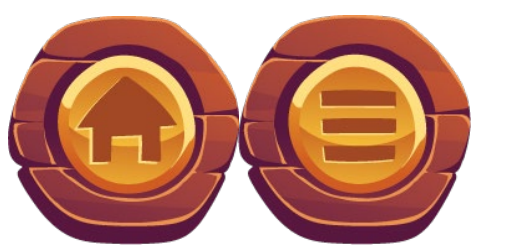

*Fig. 11. Botones de cerrar juego y mostrar cuestionario*

 Por último, se solicitó a la diseñadora hacer botones para las respuestas del cuestionario, en estas también se hizo uso de botones de confirmar y cancelar que se habían diseñado en la primera tanda de botones para indicar si una respuesta es acertada o errónea, ver figura 12.

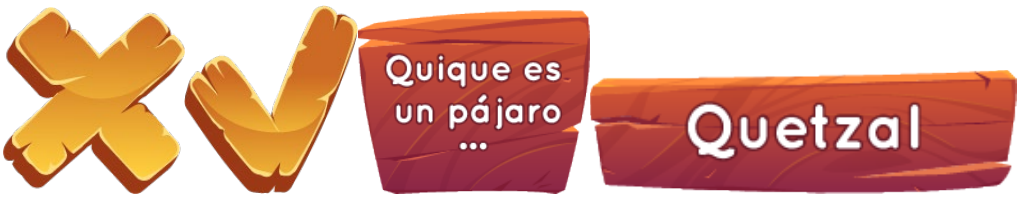

*Fig. 12. Elementos del cuestionario*

 Adicionalmente en la interfaz del cuestionario se incluyó un cuadro de texto que muestra la puntuación actual, ya que la fuente empleada en dicho cuadro no corresponde a la misma tipografía que el resto de los elementos, lo ideal sería cambiarlo de haber oportunidad.

## **3.2.3 Animación**

 Unity cuenta con su propia herramienta de edición de animaciones, que se vinculan con cada objeto. Para poder realizar las animaciones se anexaron los objetos necesarios como "hijos" del fondo. El editor graba los cambios en las características de los objetos (posición, rotación y escala) y también puede cambiar el sprite que están utilizando durante el video, se aprovecharon estas características para intercalar el sprite de los personajes y generar animaciones de sus movimientos como, por ejemplo, volar, ver figura 13.

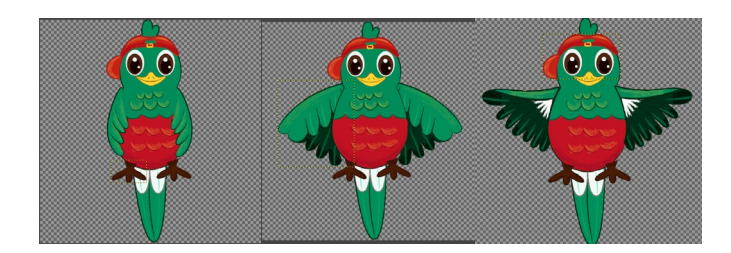

*Fig. 13. Sprites utilizados para la animación de "volar".*

 Para la creación de las animaciones, la herramienta de Unity permite capturar keyframes en una línea de tiempo e interpola las posiciones entre ellos para generar la animación (figura 14), esto puede llegar a ahorrar algo de trabajo, pero el resultado es más confiable entre menos separación exista entre los keyframe. Además de la posición de los objetos, también se puede indicar en la línea de tiempo el estado de los objetos y sus componentes, como se mencionó anteriormente el sprite usado por un objeto determinado se puede cambiar aquí para generar una animación de movimiento o incluso para hacer que desaparezca o aparezca un objeto. También se pueden manipular otras características como la escala y las hitbox para generar o evitar ciertos efectos.

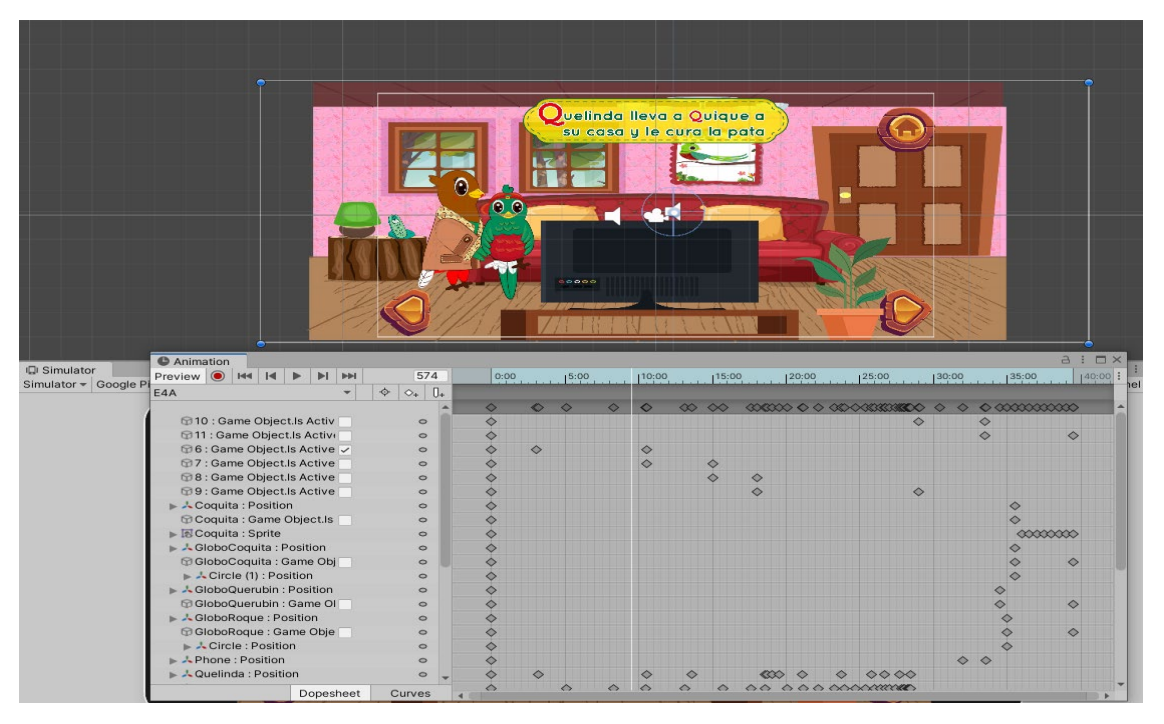

*Fig. 14 Línea de tiempo de la herramienta de animación de Unity.*

 Se cronometró la longitud de los audios correspondientes a cada escena para realizar las animaciones y desplegar los diferentes textos en pantalla. La máquina de estados de la herramienta de Animator (figura 15) simplificó las interacciones entre la animación y la programación mediante el uso de banderas de estado, que se vinculan mediante el código vinculado a la hitbox de cada botón. Al presionar el botón la bandera de la animación asociada se establece como verdadera, después de que la animación se complete, el código establece la bandera en falso; luego dependiendo sea el caso, se llama una función para pasar a la siguiente escena si no hay nuevas animaciones en la escena actual o para cambiar el botón por uno asociado a la siguiente animación.

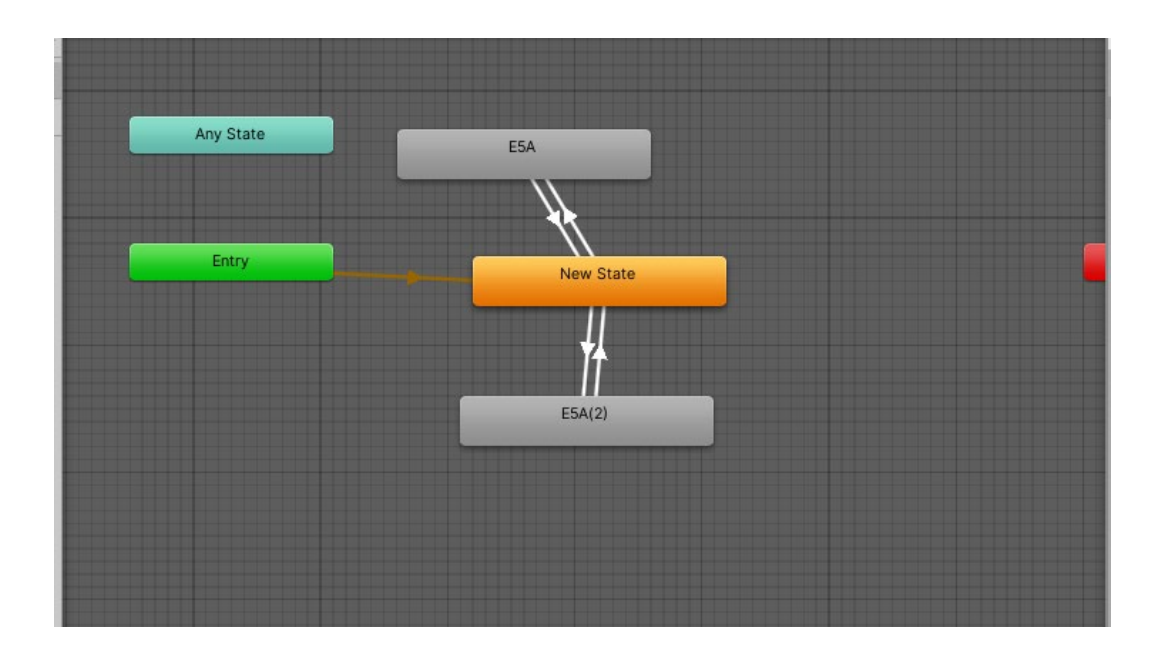

 *Fig. 15. Máquina de estados de la herramienta de Animator en Unity*

# **3.2.4 Audio**

Del audio del trabajo original solo se recuperó la música de fondo, que estaba en formato .swf y fue convertido a formato mp3 con la ayuda de herramientas gratuitas en internet.

 La nueva instancia del cuento la narró la compañera Celia Lidia Mariles Guzmán y fue segmentado en múltiples pistas de audio, con la guía del storyboard se vincularon las pistas necesarias al Audio Source de cada escena y mediante la programación se sincronizan las pistas de audio con las animaciones. De modo similar a las animaciones, el audio source va cambiando la pista que se reproduce; gracias a que es posible obtener la duración exacta de una pista de audio, simplemente se programa un cambio de pista cuando el programa detecte que se ha cumplido con la duración de la pista actual.

 La música de fondo se vinculó con un Audio Source secundario y se configuró en un loop que suena en todo momento sin afectar la narración.

# **3.2.5 Programación**

 Unity utiliza el lenguaje de programación C# y la programación es tradicionalmente orientada a objetos, no es necesario programar la plantilla todos los objetos gracias al editor, no obstante, si se requiere que el objeto realice funciones específicas si es necesario vincularlo con un script de C#.

 En el caso de los botones para la siguiente escena, debido la duración de las animaciones y los audios era variable y requería de una cantidad diferentes de audios se tuvieron que programar múltiples scripts, otros objetos como el botón de escena anterior requirieron solo uno gracias al uso de variables públicas que pueden vincularse a la escena requerida en diferentes instancias con el editor.

 Los objetos interactivos (botones, personajes y objetos) requieren el uso de cajas de colisión (hitbox). Unity maneja por sí mismo los impactos entre objetos que poseen dicha característica, adicionalmente si el contacto entre hitboxes tuviera que desencadenar otro comportamiento, se puede declarar en el código. Los reinicios de posición, por ejemplo, se pueden desencadenar mediante el uso de las hitbox, ver figura 16.

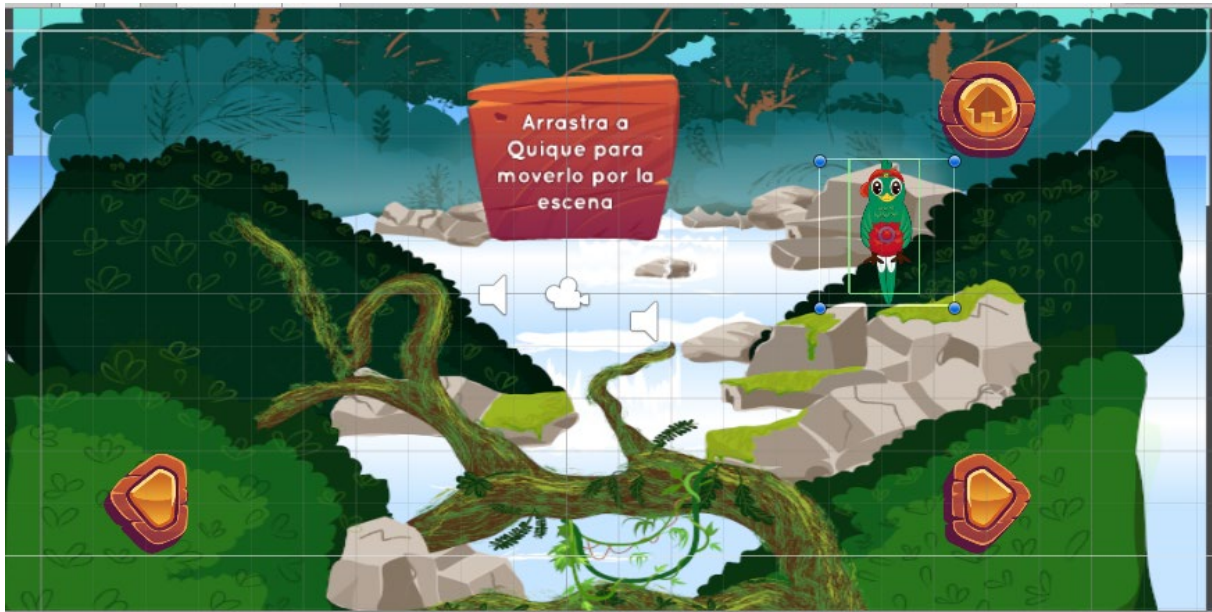

*Fig. 16. Objeto interactivo con boxcollider resaltada.*

 Como se menciona en los apartados de animación y audio, estas características se controlan mediante la programación de los botones. A grandes rasgos cada botón de la siguiente escena contiene variables vinculadas con las pistas de audio y las animaciones y consiste en una llamada a subrutina en el evento de un click. La subrutina alterna los valores de la bandera de la animación y las pistas de audio que reproduce el Audio Source conforme se cubre su duración.

 En el caso de los objetos interactivos, la animación se reproduce por defecto, también cuentan con hitbox, pero el código se enfoca en cambiar la posición del objeto en lugar de alterar las banderas de animación. En algunas instancias también se programa un reinicio de posición, que se dispara si el objeto hace contacto con cierta hitbox. En el caso del personaje en los limites de la escena y en el caso de los alimentos al hacer contacto con un personaje. Dicho reinicio se

logra grabando la ubicación original del objeto y cambiando la posición actual por la original al entrar en contacto.

 El cuestionario requirió un mayor trabajo de programación, cada botón de respuesta está vinculado a un sprite (que indica si la respuesta es acertada o errónea), el marcador en pantalla y un marcador global, además de un texto en el canvas en el que se refleja la puntuación de la escena actual. Para almacenar el puntaje de cada escena, se utilizó la clase de PlayerPrefs, que puede almacenar ciertos datos al proporcionar una etiqueta, en el script de cada respuesta correcta del cuestionario se declaran dos etiquetas, una que almacenará la última puntuación y otra que almacenará la mejor puntuación; la comparación para determinar la mejor puntuación se realiza con una llamada al valor almacenado en la etiqueta (de haberlo) y compararla con el valor actual, si el valor actual fuera menor que el almacenado, se reemplaza. Al hacer click en la respuesta correcta se actualizan las etiquetas y se cambia de escena. Por su parte las respuestas erróneas simplemente están programadas para incrementar el valor del marcador de intentos actual y activar el sprite relacionado.

 Pensando principalmente en la versión de PC, también se programó un botón para poder cerrar la aplicación fácilmente y sin la necesidad de recurrir a comandos para hacerlo. El botón se mantuvo en las versiones de móvil y tableta, ya que, aunque en estos dispositivos suele bastar con un desliz para cerrar aplicaciones, el botón realmente no estorba para la función del juego en estas plataformas.

 Para permitir la compatibilidad entre móvil y computadoras se buscó utilizar comandos que pudieran responder en ambas plataformas. Los comandos OnMouseDown y OnMouseDrag podrían presentar algunos inconvenientes para actividades más complejas en móvil, pero al ser actividades muy simples no se presentan dichos inconvenientes y se decidió emplearlos en lugar de hacer código adicional para cada plataforma.

 También se requirió una escena adicional para poder desplegar los puntajes almacenados de las actividades, se decidió hacer un script que permitiera mostrar en texto el mejor puntaje y el puntaje más reciente que se almacenaron en las preguntas del cuestionario con la clase PlayerPrefs, el código va vinculado con el Canvas de la escena y despliega dos cadenas de texto y llamadas a las etiquetas de PlayerPrefs para completarlas. En caso de que se acceda al marcador antes de que se hubiera realizado el cuestionario al menos una vez, los valores mostrados serán simplemente ceros.

#### **3.2.6 Actividades**

 Tomando en cuenta que el comportamiento se ve influido por estímulos o variables, las actividades se hicieron tratando de aplicar el refuerzo positivo. Un refuerzo positivo es un estímulo que al presentarse da aumento o mantenimiento de la conducta que lo ocasionó.

 Las actividades se dividen en dos: pequeños juegos interactivos que hay en algunas escenas como la que se puede apreciar en la imagen anterior, indican al usuario que hacer y recompensan al usuario con la animación y movimiento del personaje con el que se interactúa. En estas actividades los personajes utilizan las boxcollider para seguir el cursor mientras éste haga click sobre ellos y algunos objetos en la escena que también hacen uso de ellas pueden detener su movimiento en determinadas áreas o reiniciar su posición.

 La segunda actividad es un pequeño cuestionario que se presenta al finalizar el cuento: consta de tres preguntas, cada una con más opciones de respuesta que la anterior, para brindar retroalimentación al usuario al presionar el botón de la respuesta se despliega una cruz de ser una respuesta incorrecta o una paloma si fue seleccionada la respuesta correcta, también se muestra un contador con el número de intentos realizados en la pregunta, ver figura 17.

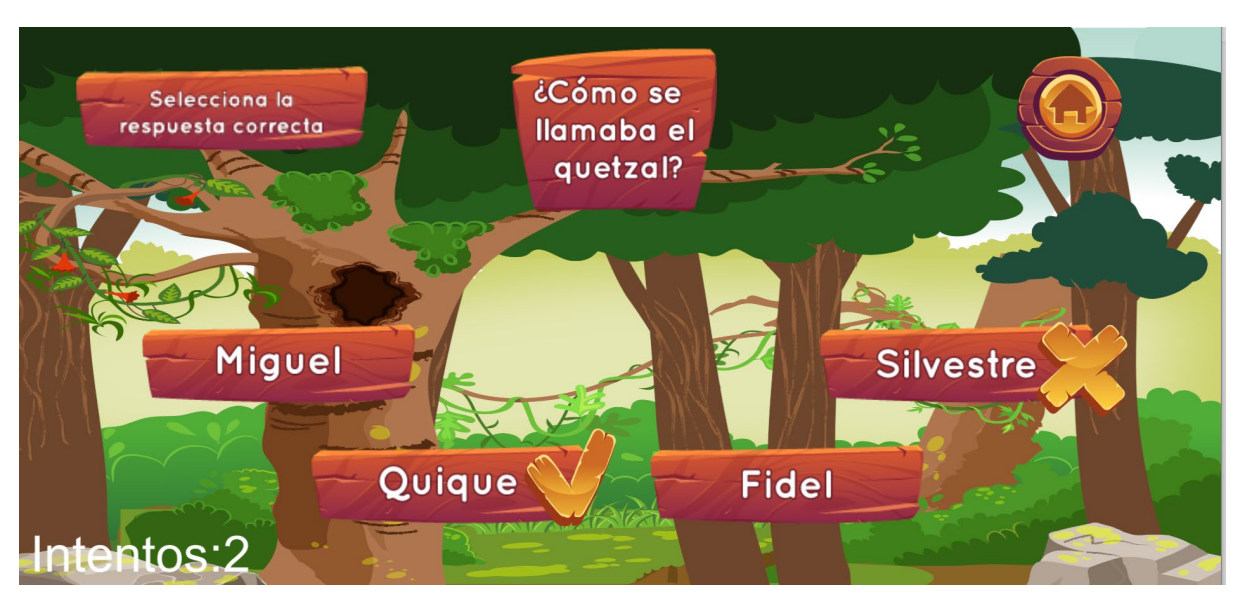

*Fig. 17. Ejemplo del cuestionario.*

# **3.2.7 Empaquetado y pruebas de portabilidad**

 El simulador de Unity no es completamente exacto y para comprobar que la aplicación final funcionase correctamente en los diferentes dispositivos fue necesario empaquetar el juego, es decir, compilarlo con las especificaciones de la plataforma en la que correrá. Inicialmente las pruebas solo se hicieron en Android y PC debido a que la versión de iOS requiere una compilación previa mediante XCode, pero gracias al Laboratorio de iOS de la Facultad de Ingeniería, fue posible también hacer empaquetados y pruebas tanto en iOS como macOS.

 El empaquetado para PC genera un archivo .exe dentro de una carpeta con archivos necesarios para su ejecución: bibliotecas, el archivo .dll y el Crash Handler de Unity. Es necesario que el archivo .exe permanezca dentro de la misma carpeta o no podrá ejecutarse. Si se requiere se puede generar un acceso directo sin necesidad de alterar la carpeta.

 Para el ejecutable en Android existen dos opciones: La primera es el empaquetado en .apk (Android Package), que es solamente la aplicación. Se puede instalar en un dispositivo Android mientras se otorguen permisos especiales para hacerlo, pero para transferir el archivo al móvil se requiere directamente una PC. La segunda opción es el empaquetado .aab (Android App Bundle), un formato que entró en funciones en 2018 y que es necesario para la publicación de aplicaciones en la Google Play Store desde 2021, Unity también requiere ingresar una contraseña para empaquetar en .aab, pues con ella se podrá actualizar la aplicación en la Play Store más adelante. La principal diferencia entre .apk y .aab es el uso de recursos; mediante el uso de .aab Google se asegura de proveer un .apk solo con los recursos necesarios, mientras que una descarga directa de un .apk suele contener recursos que quizá no sean necesarios. Por ejemplo, en la primera instancia, para una descarga en un dispositivo configurado en español solo se descargarían los recursos del idioma español, mientras que en la segunda también se incluirían los recursos de cualquier otro idioma que la aplicación pudiera admitir.

 Finalmente, para el empaquetado de iOS es necesario hacer la construcción desde una computadora con macOS, pues para lograr que se ejecute en dispositivos móviles primero debe compilarse con XCode, el IDE de Apple que a su vez requiere de un Apple ID para poder probar las aplicaciones en otros dispositivos y una licencia de desarrollador para poder publicar en la App Store. Por el momento se ha omitido esta última parte debido a los costos, conforme el resto de aplicaciones del proyecto vayan concluyendo se podría ponderar la adquisición de una licencia.

 Una vez que se empaquetó el juego se realizaron pruebas de portabilidad. No se presentaron problemas en la instalación, los procesos de instalación para PC y Android (mediante .apk) están descritos en el manual de usuario más adelante. Gracias a que un compañero involucrado en otra área del proyecto contaba con una cuenta de desarrollador de Google se pudo cargar exitosamente la aplicación a la Play Store, aunque se mantuvo privada para que solo la pudiesen descargar los correos dados de alta, finalmente para iOS instalación solamente requirió conceder permisos al equipo macOS desde donde se compiló el archivo de Xcode para obtener la aplicación. Respecto al rendimiento en los dispositivos, las versiones .apk y .aab no presentaron problemas y tuvieron un rendimiento similar en Android. Al probar la versión de iOS, aunque la ejecución se llevó a cabo normalmente, se percibió solo escalaron los elementos de la interfaz debido a que el dispositivo en que se probó era un ipad y fue necesario elaborar una nueva versión del programa para escalar los objetos que no fuesen parte de la interfaz para que las tabletas mostraran las escenas correctamente. En la versión de PC se presentó un error que no se había presentado en el simulador, pues en una de las escenas en la animación no se respetaban las banderas que activaban ciertos objetos en el juego, este problema se solucionó manipulando los estados del Sprite Renderer y el Box Collider de los objetos en lugar de manipular el estado del objeto, el resultado fue el mismo que se esperaba que tuviera al manipular el estado de los objetos, pero en esta ocasión si funcionó correctamente en todos los sistemas operativos.

#### **3.2.8 Historial de versiones**

Conforme avanzó el proyecto se añadieron más características al programa con base en la retroalimentación proporcionada durante las reuniones quincenales.

1ª Versión: El juego solo reproducía el cuento (animaciones y audio).

2da Versión: Se añadieron objetos interactivos en algunas escenas y créditos al final del juego.

3ra Versión: Se agregó el cuestionario gracias a que la diseñadora gráfica hizo favor de ilustrar los letreros con las preguntas y respuestas.

4ta Versión: Por sugerencia de la supervisora, se removieron los créditos hasta que se puedan llevar a cabo pruebas con pacientes, se agregó un contador en el cuestionario y una nueva escena para desplegar el puntaje más reciente y el mejor puntaje.

#### **3.3 Resultados**

A la fecha, el juego se ha logrado cargar en cuatro sistemas operativos diferentes (Windows, iOS, macOS y Android) y tres tipos de dispositivo diferentes (PC, móvil y tableta (figura 18)), también se realizaron pruebas en diferentes dispositivos de cada tipo. En algunos casos surgieron bugs que no eran perceptibles en el emulador del motor de videojuegos, se han eliminado cuando se han detectado.

 Ya que los celulares y las tabletas tienen diferente resolución de pantalla, fue necesario hacer una segunda versión para poder escalar correctamente el contenido a la resolución de las tabletas; puesto a que a pesar de que es posible escalar automáticamente elementos de la UI, no es posible hacer lo mismo con otros elementos importantes en la escena.

 Debido a la situación de pandemia no fue posible llevar a cabo pruebas con pacientes, por lo que la eficiencia de este juego como forma de terapia es meramente teórica a pesar de estar fundamentada en tratamientos existentes. Esta misma razón propició que se inhabilitara el cuestionario temporalmente hasta que sea posible realizar las pruebas y obtener retroalimentación de pacientes y terapeutas. Afortunadamente como parte del proyecto general también ha habido estudiantes de psicología que han provisto retroalimentación cuando les ha sido posible.

 El juego ha pasado exitosamente la verificación de Google para poder publicarse en la PlayStore, de momento se ha dado de baja en lo que se concluye el resto de los proyectos que conforman el programa, los trámites pertinentes de cada uno, y, de ser posible, se efectúan pruebas con pacientes.

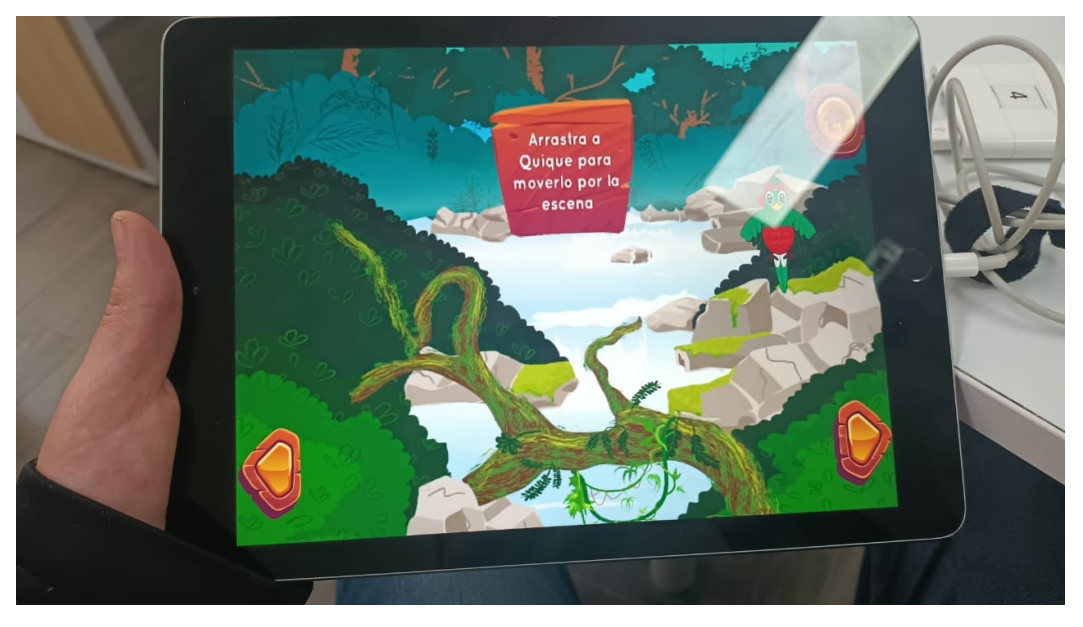

 *Fig. 18. Ejecución en un iPad del laboratorio de iOS* 

# **3.3.1 Pre Visualización del juego final.**

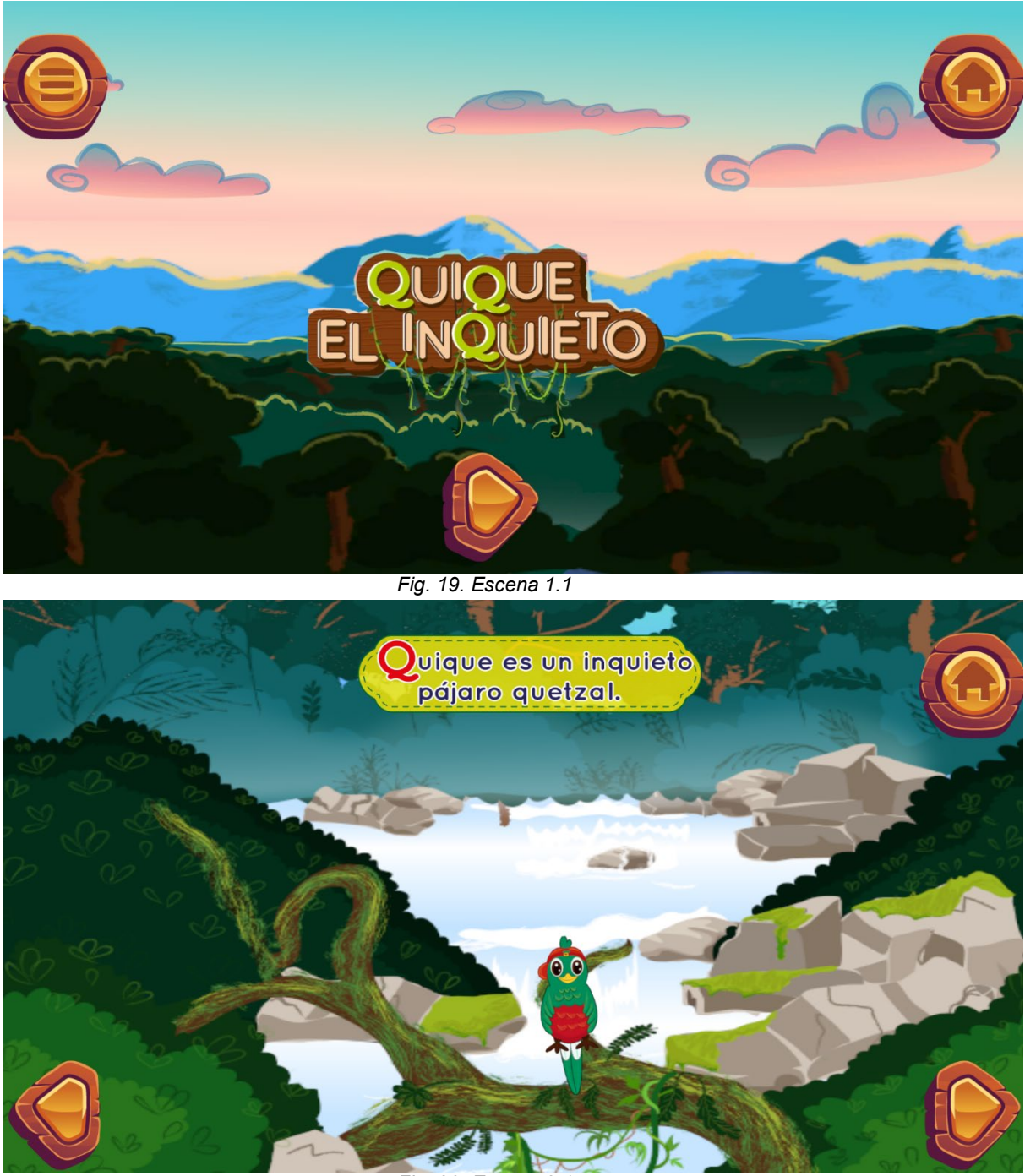

*Fig. 20. Escena 2.1*

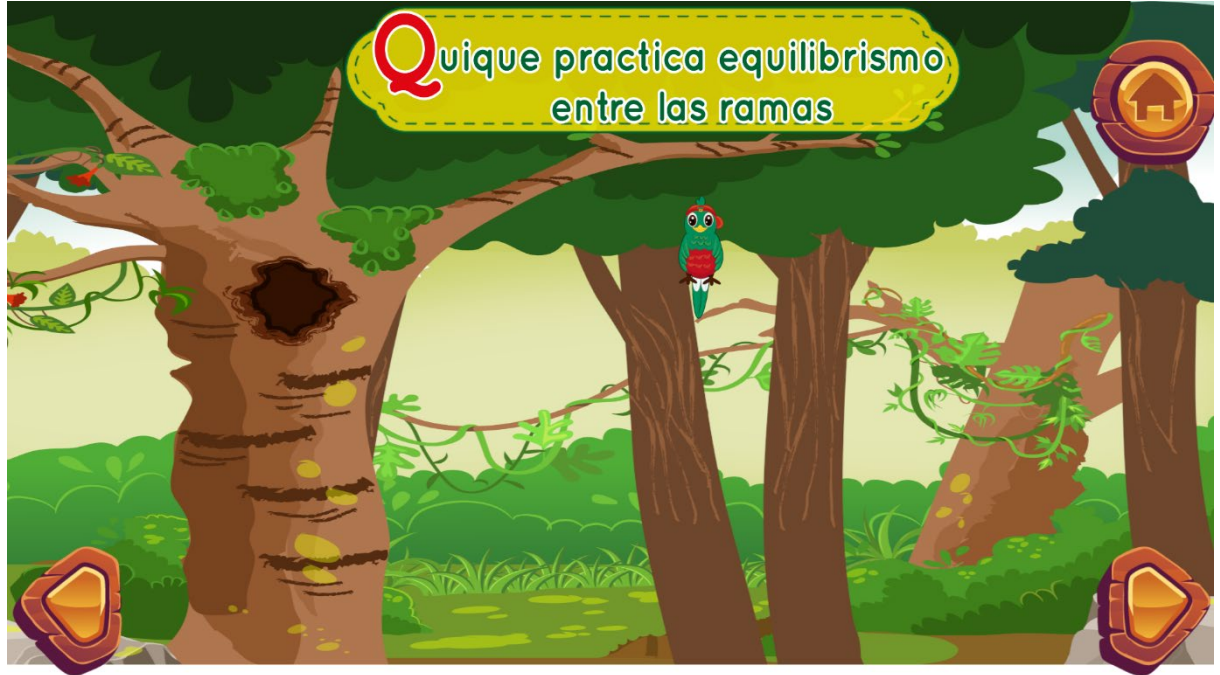

*Fig. 21. Escena 3.1*

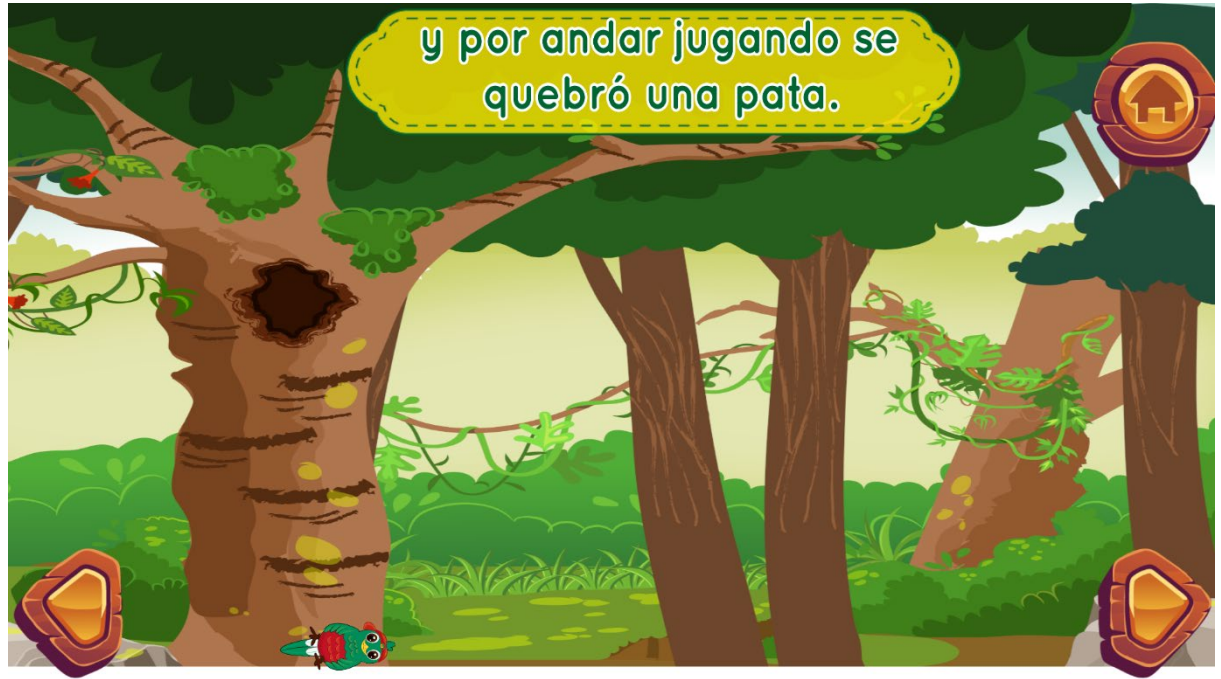

*Fig. 22. Escena 3.2*

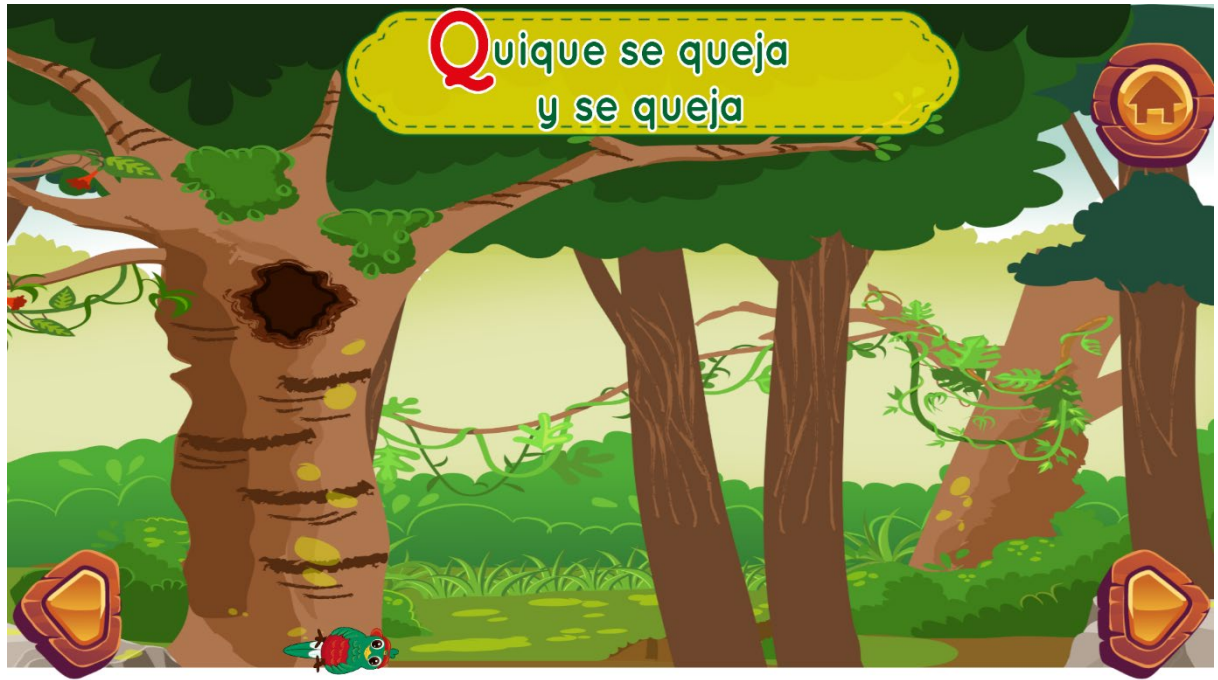

*Fig. 23. Escena 3.3*

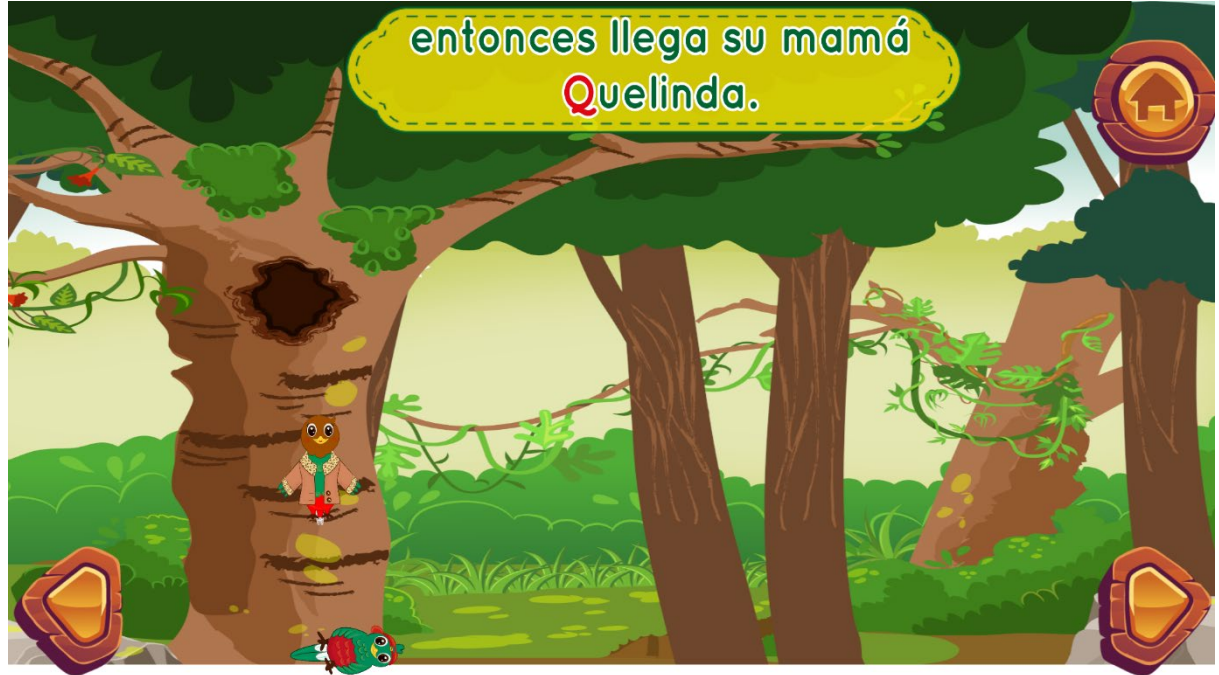

*Fig. 24 Escena 3.4*

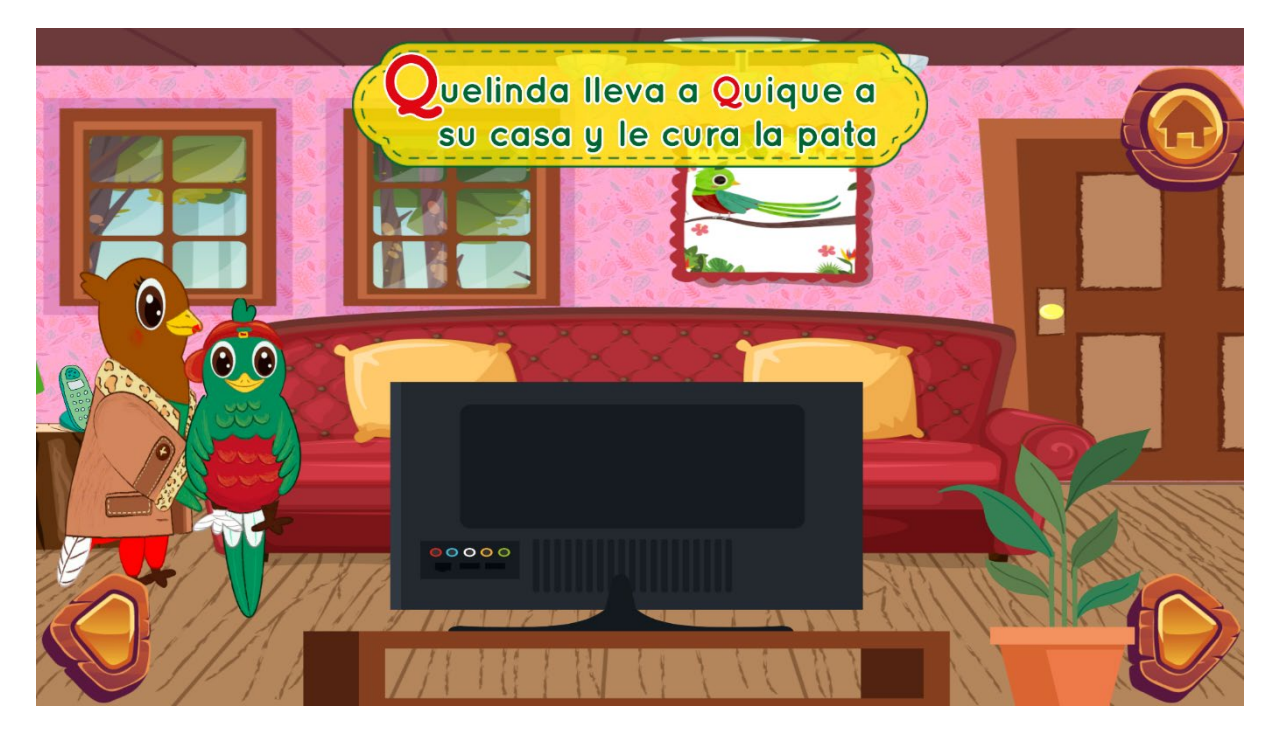

*Fig. 25. Escena 4.1*

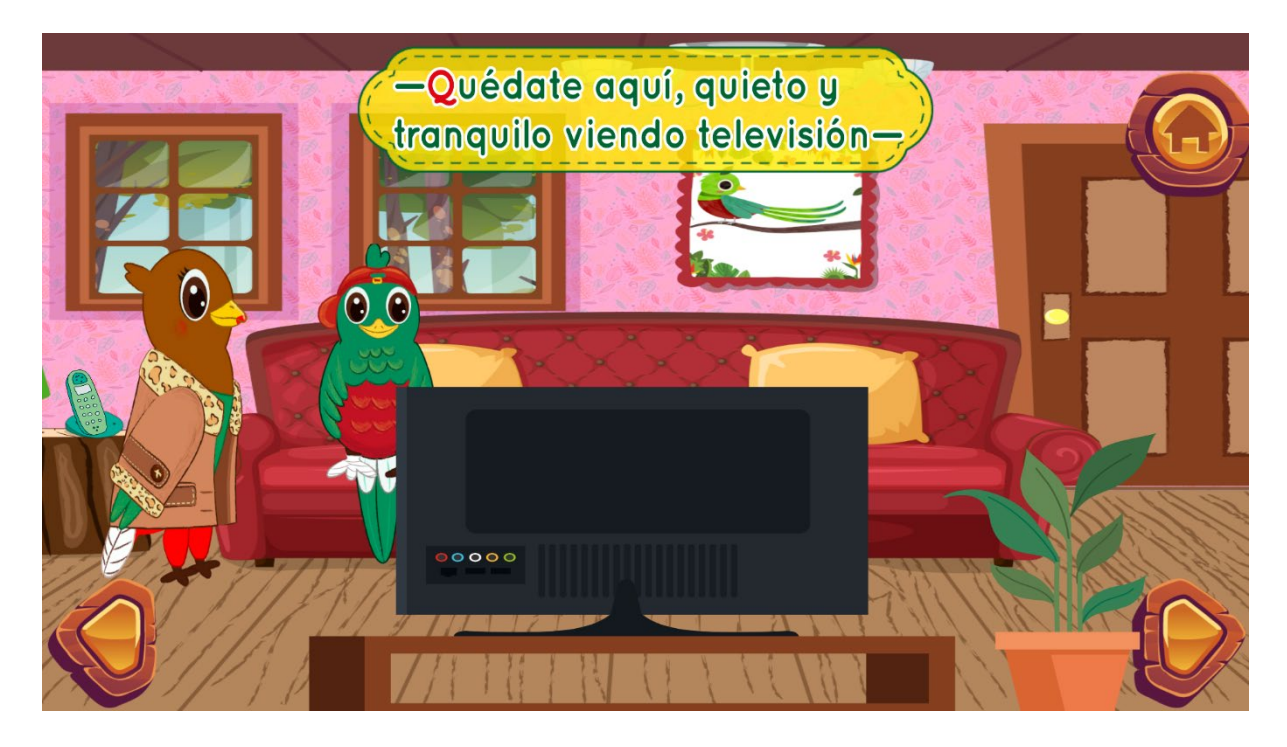

*Fig. 26. Escena 4.2*

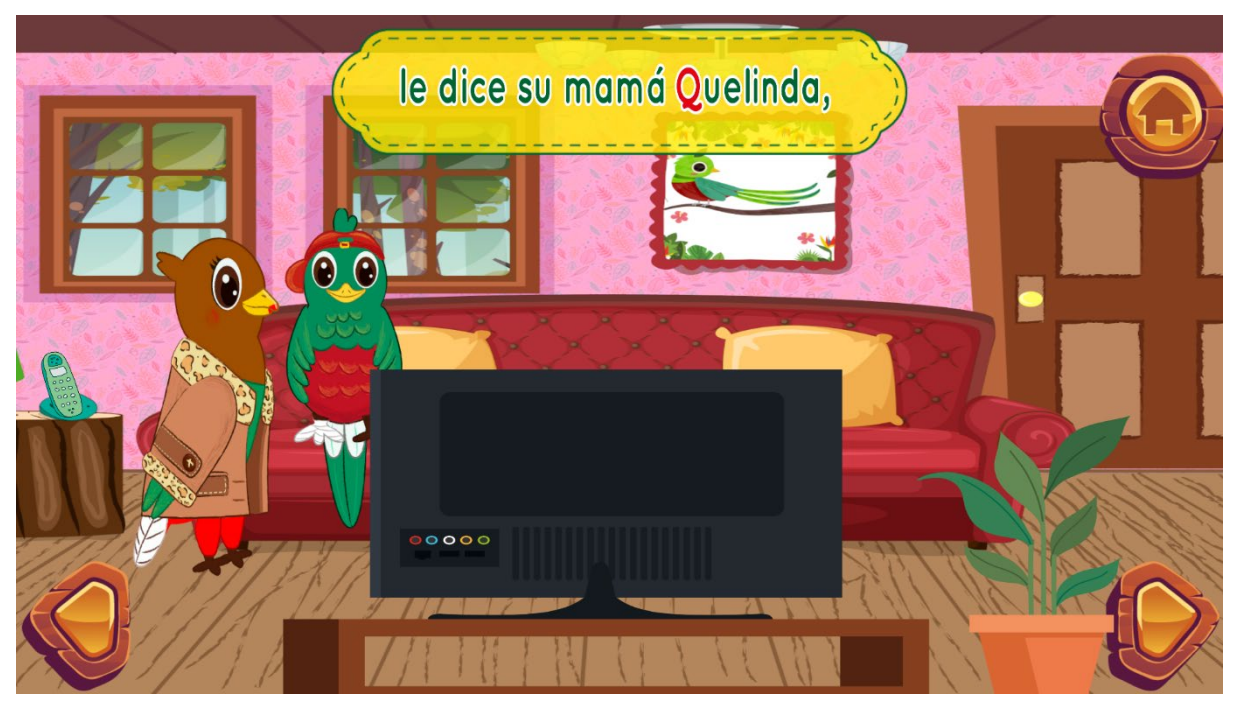

*Fig. 27 Escena 4.3*

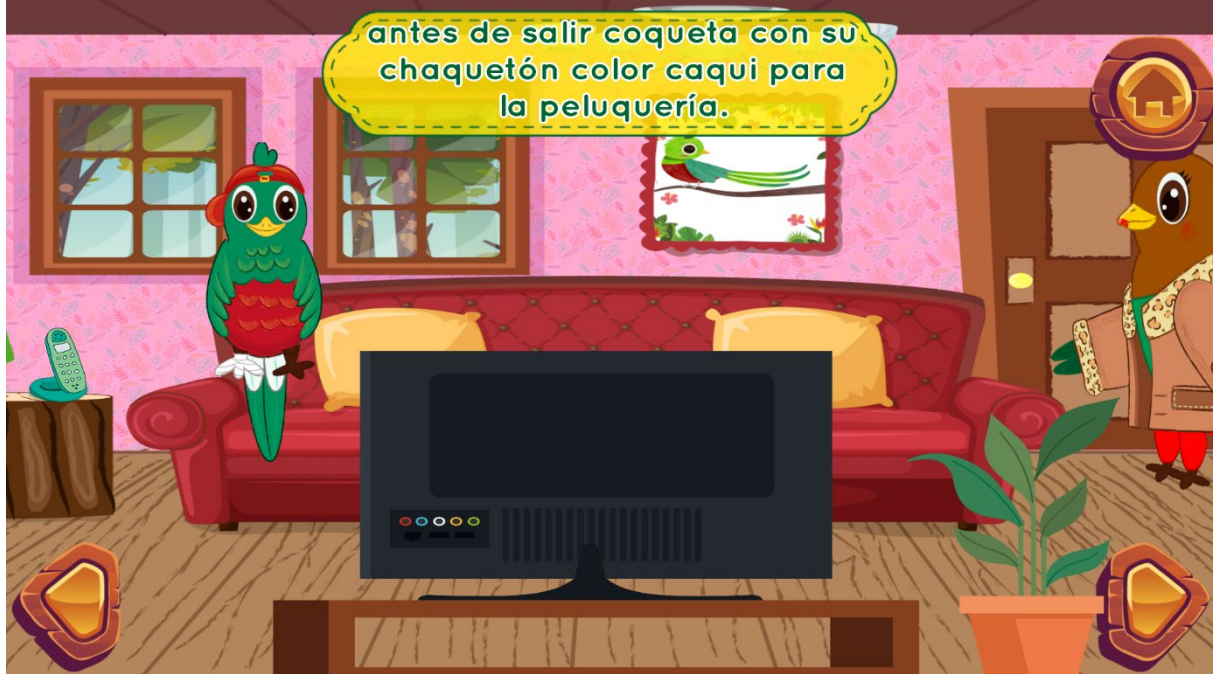

*Fig. 28 Escena 4.4*

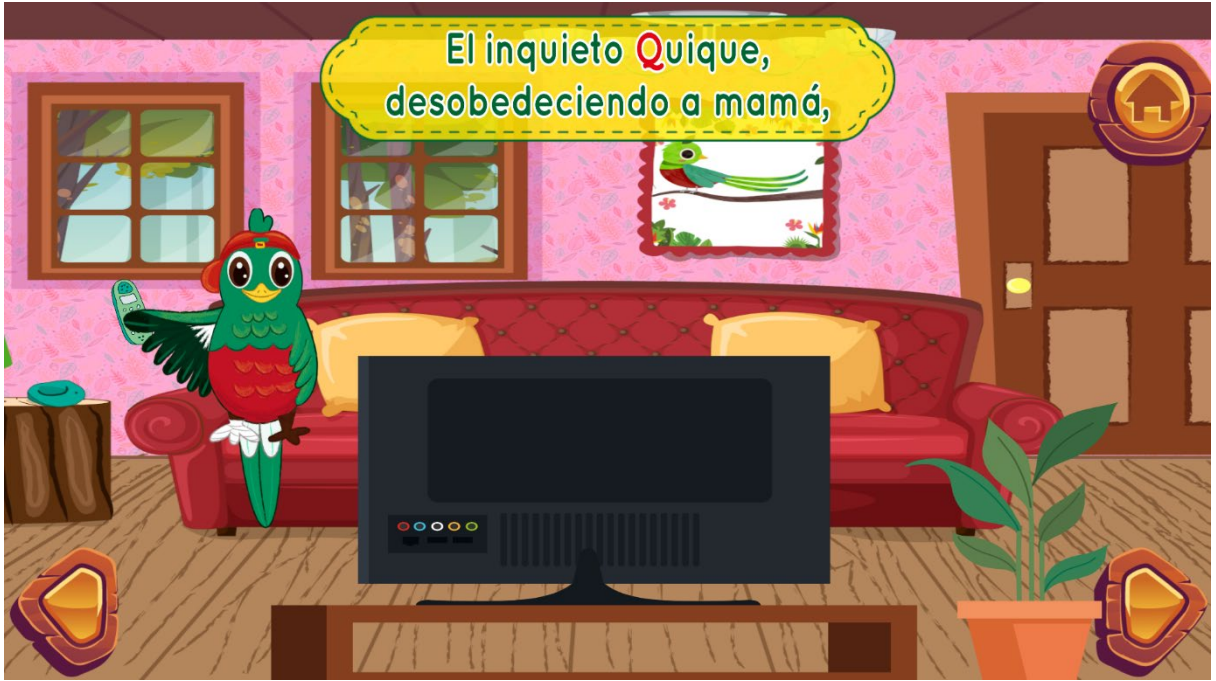

*Fig. 29 Escena 4.5*

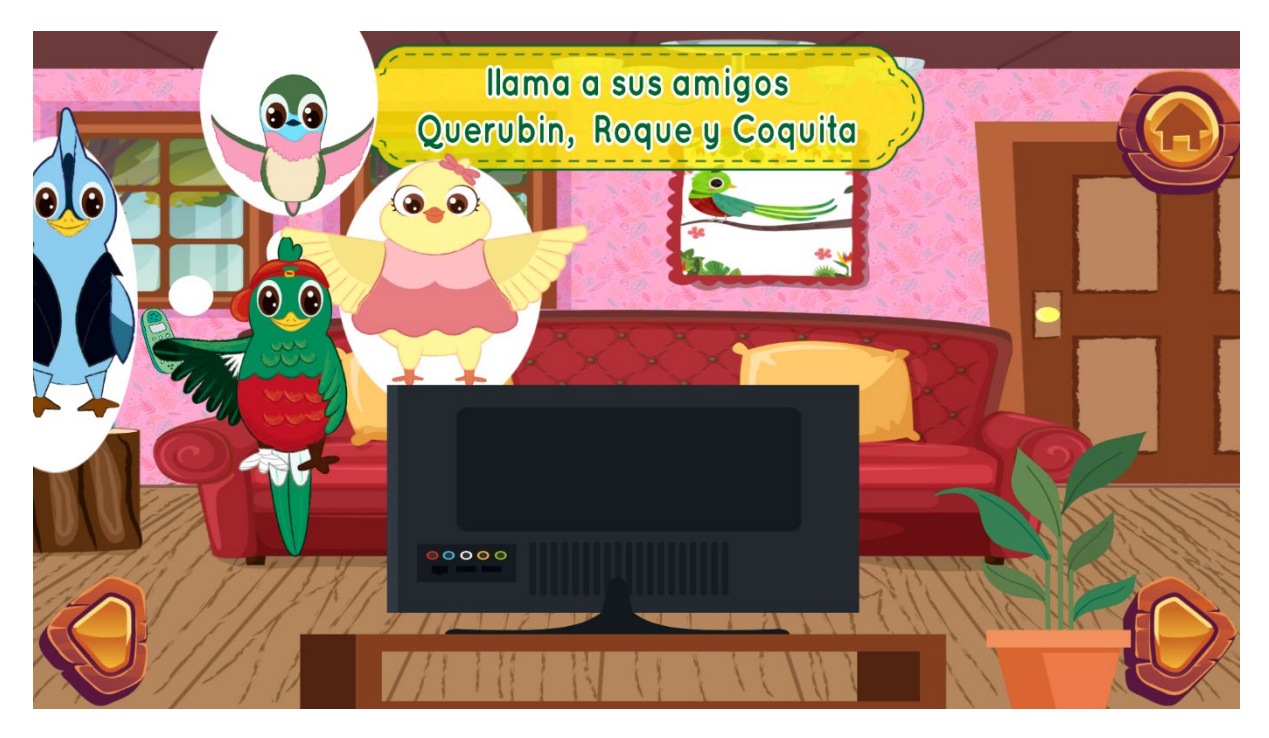

*Fig. 30. Escena 4.6*

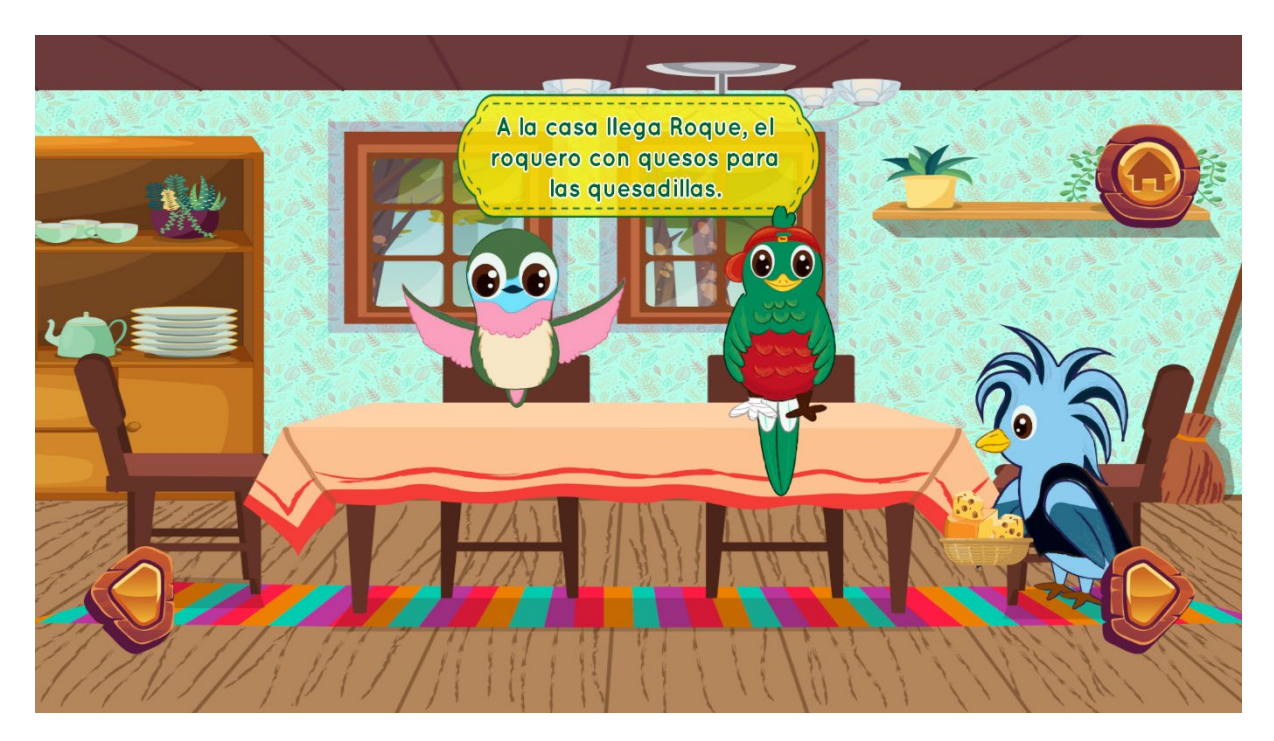

*Fig. 31 Escena 5.1*

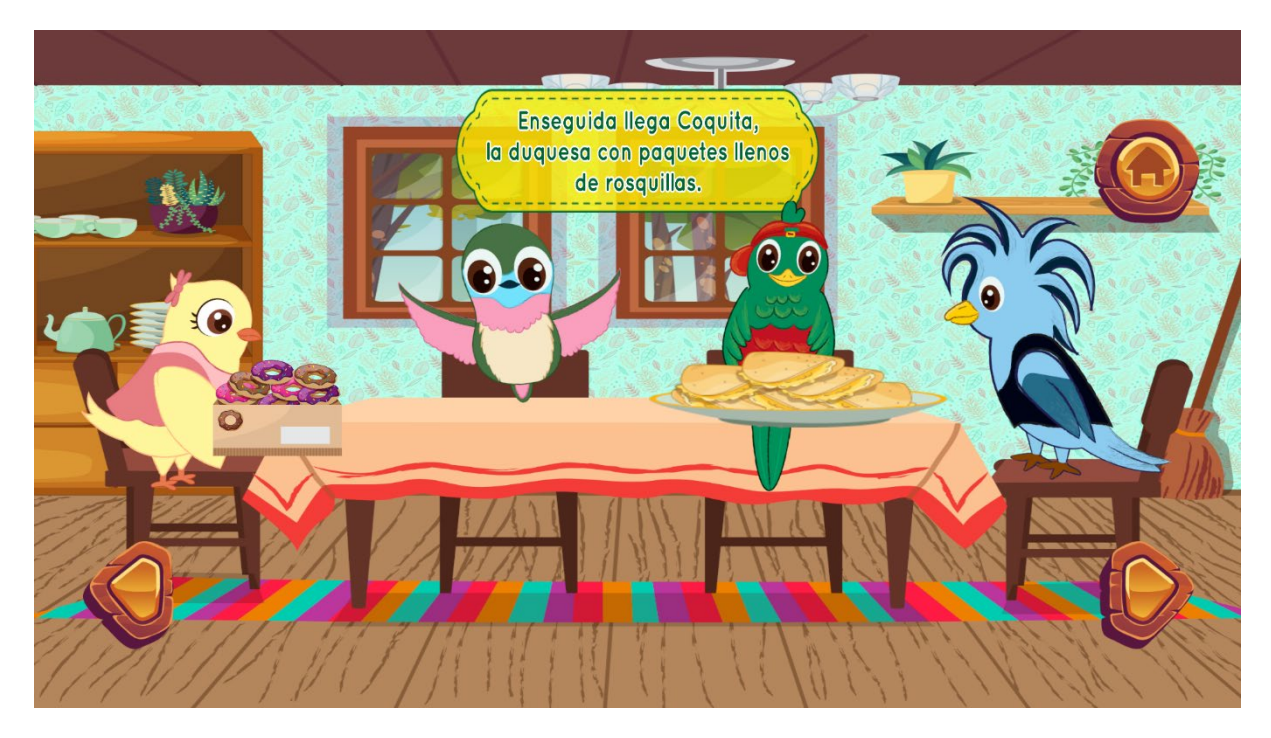

*Fig. 32 Escena 5.2*

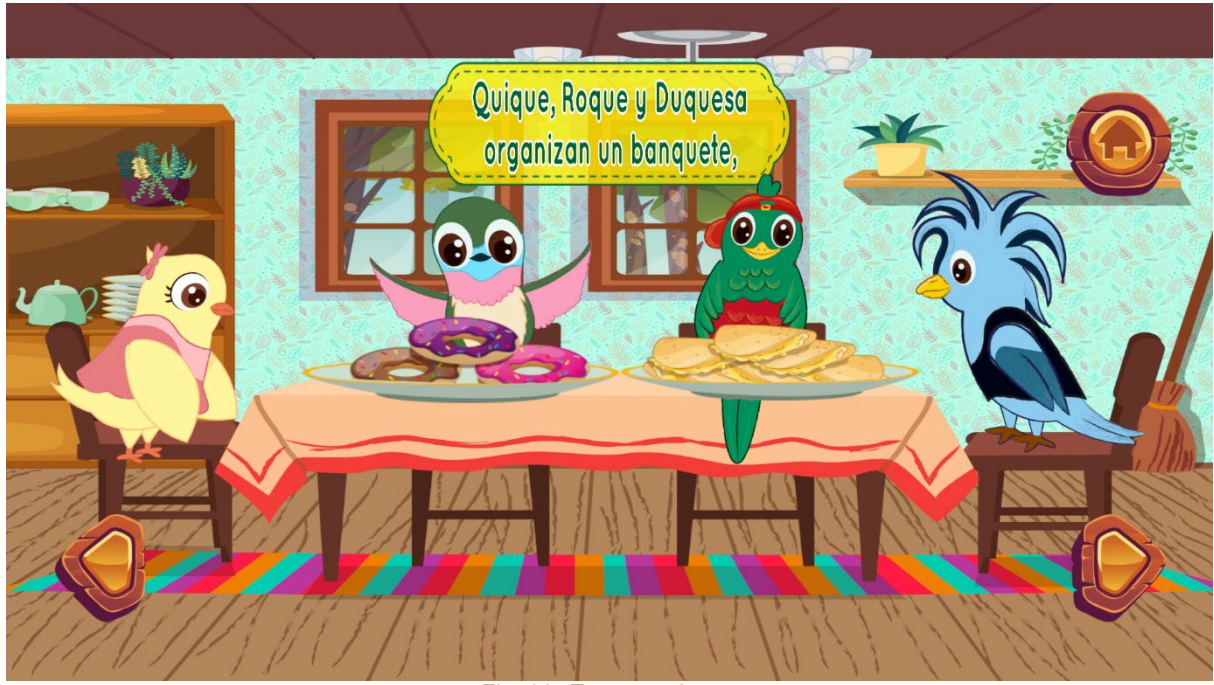

*Fig. 33. Escena 5.3*

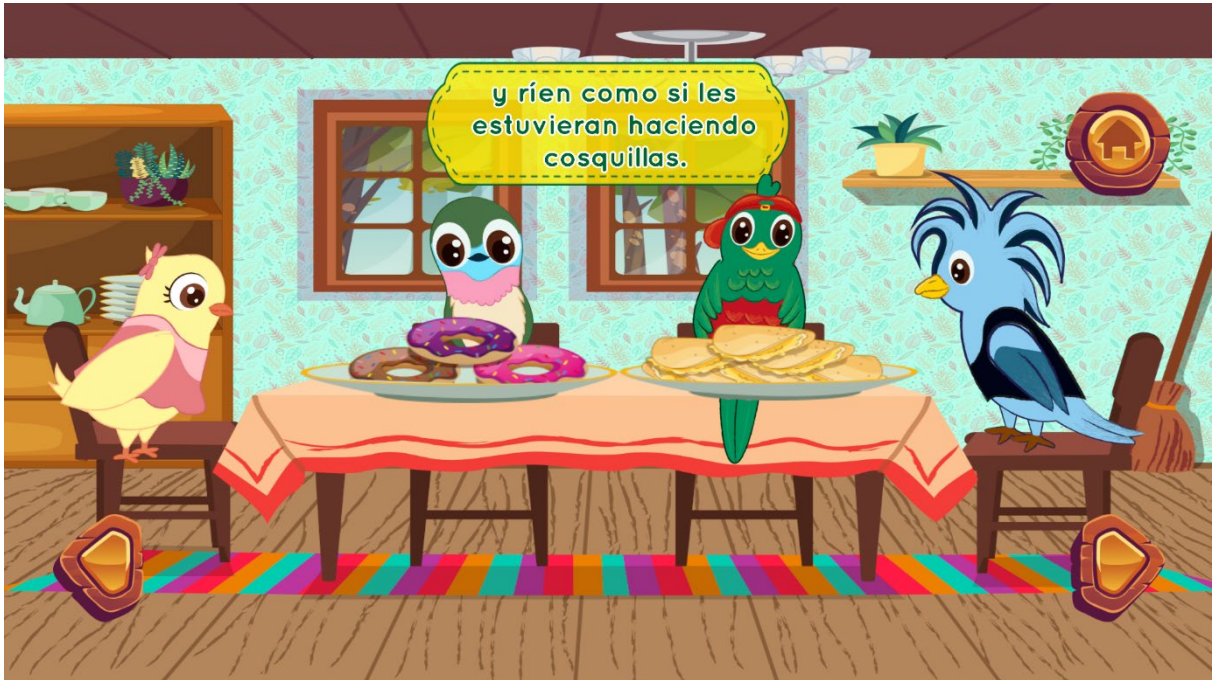

*Fig. 34. Escena 5.4*

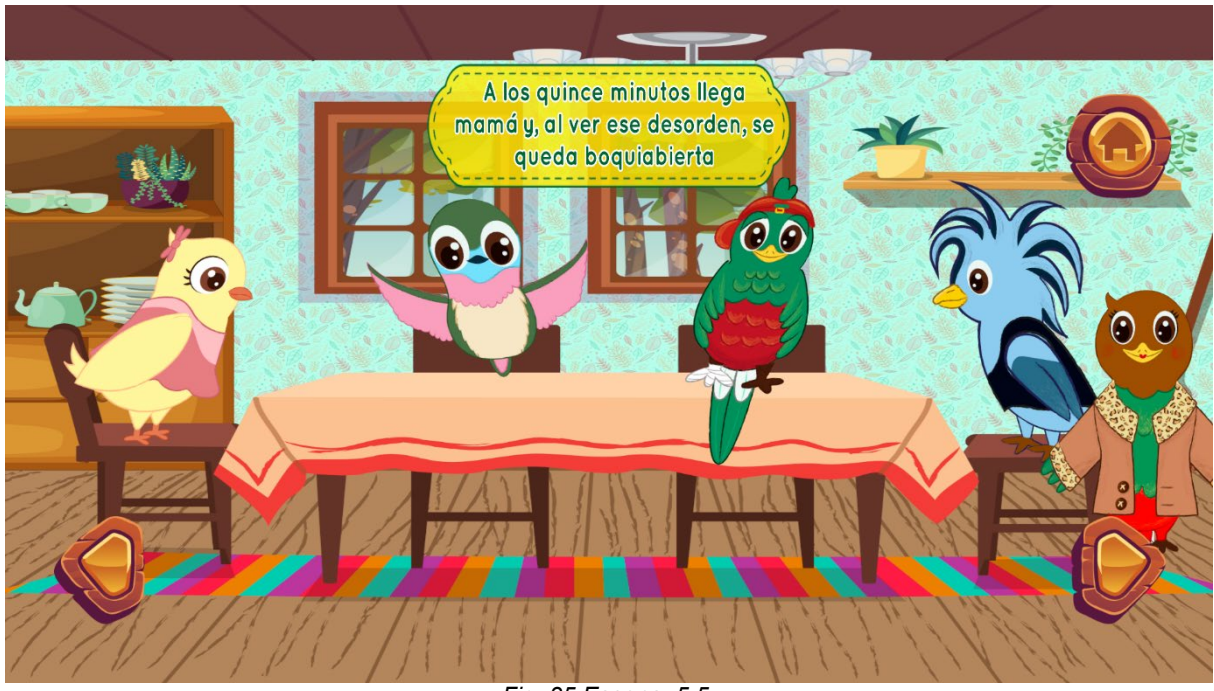

*Fig. 35 Escena. 5.5*

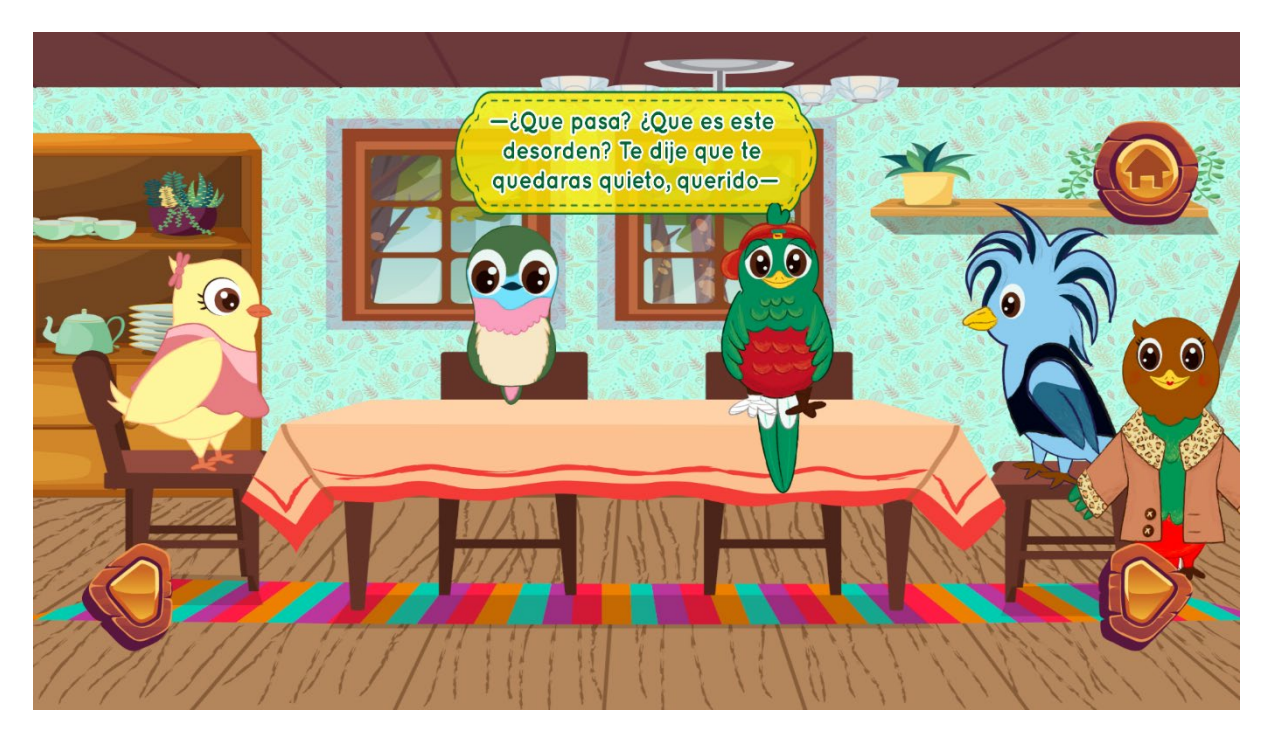

*Fig. 36. Escena 5.6*

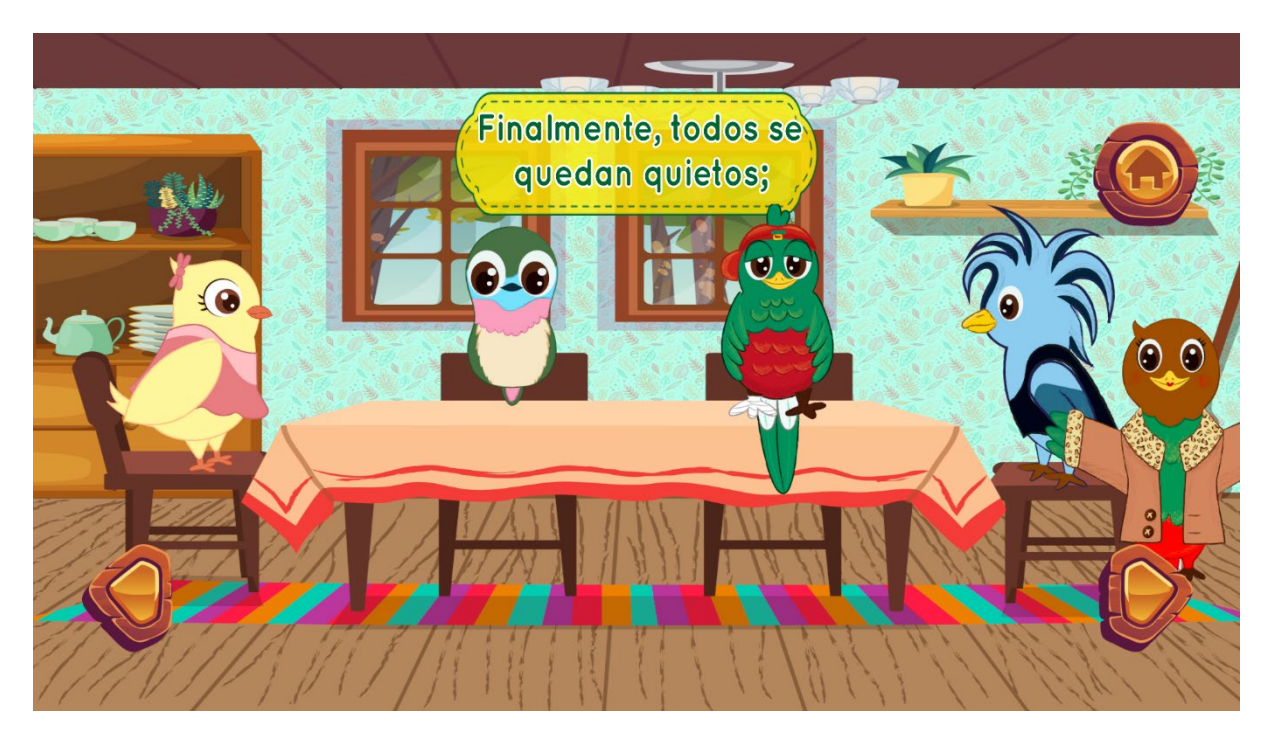

*Fig. 37. Escena 5.7*

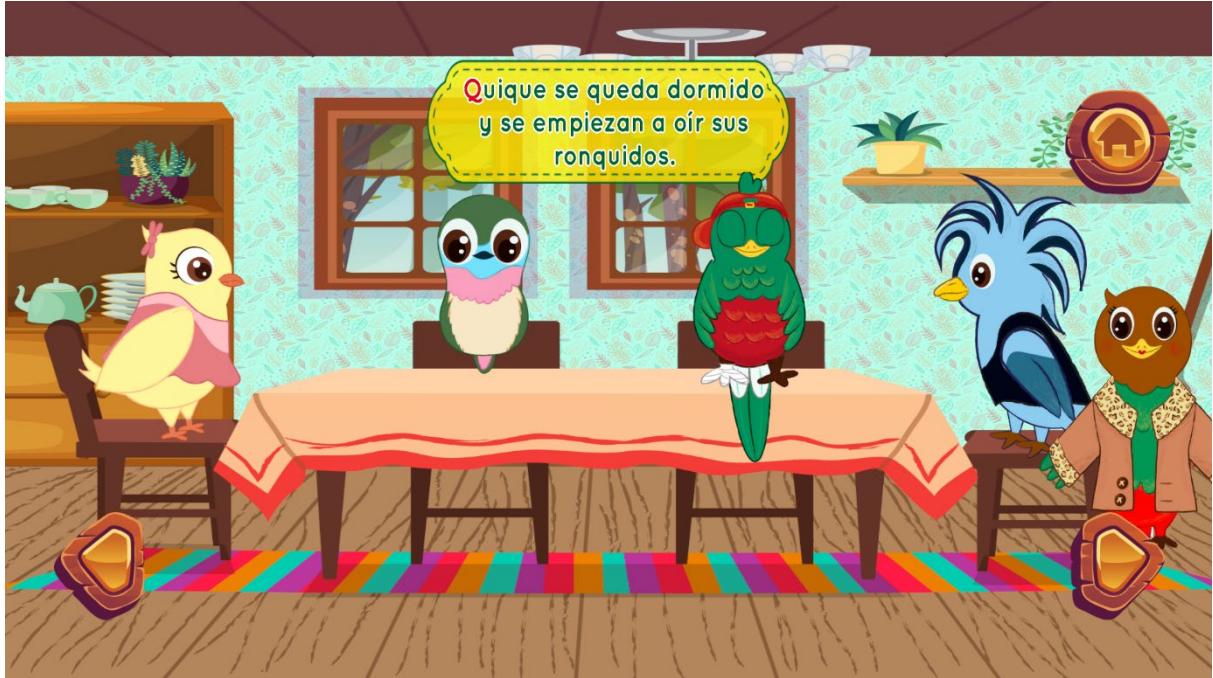

*Fig. 38. Escena 5.8*

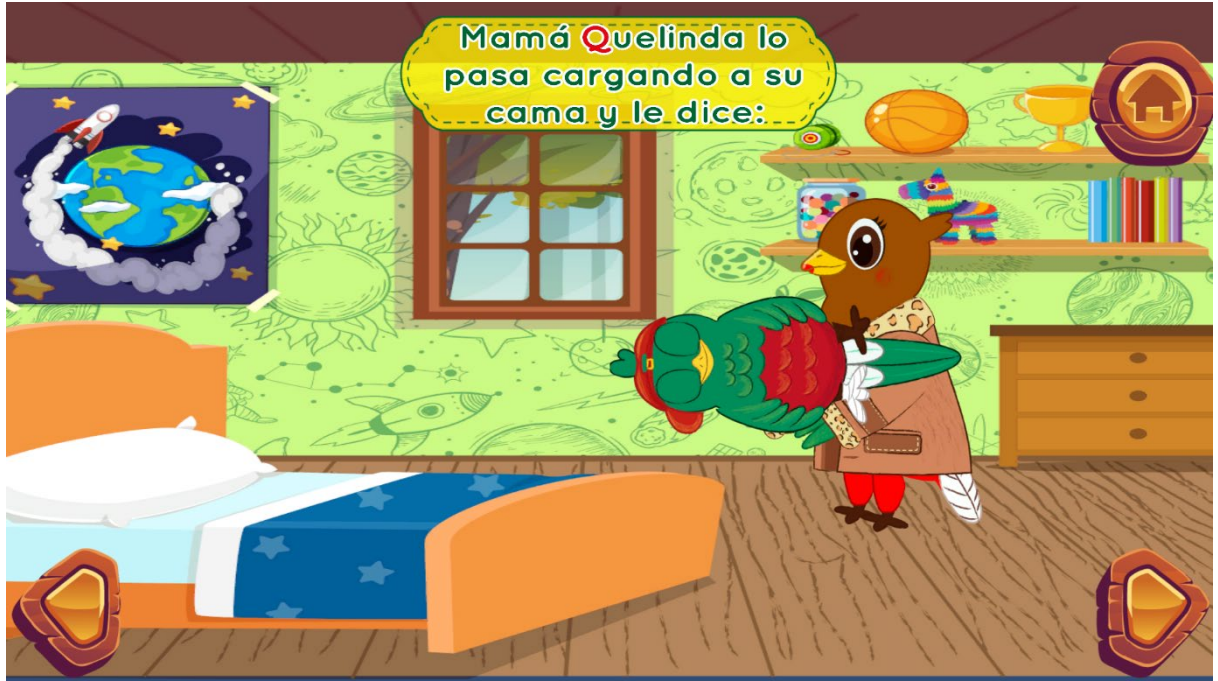

*Fig. 39. Escena 6.1*

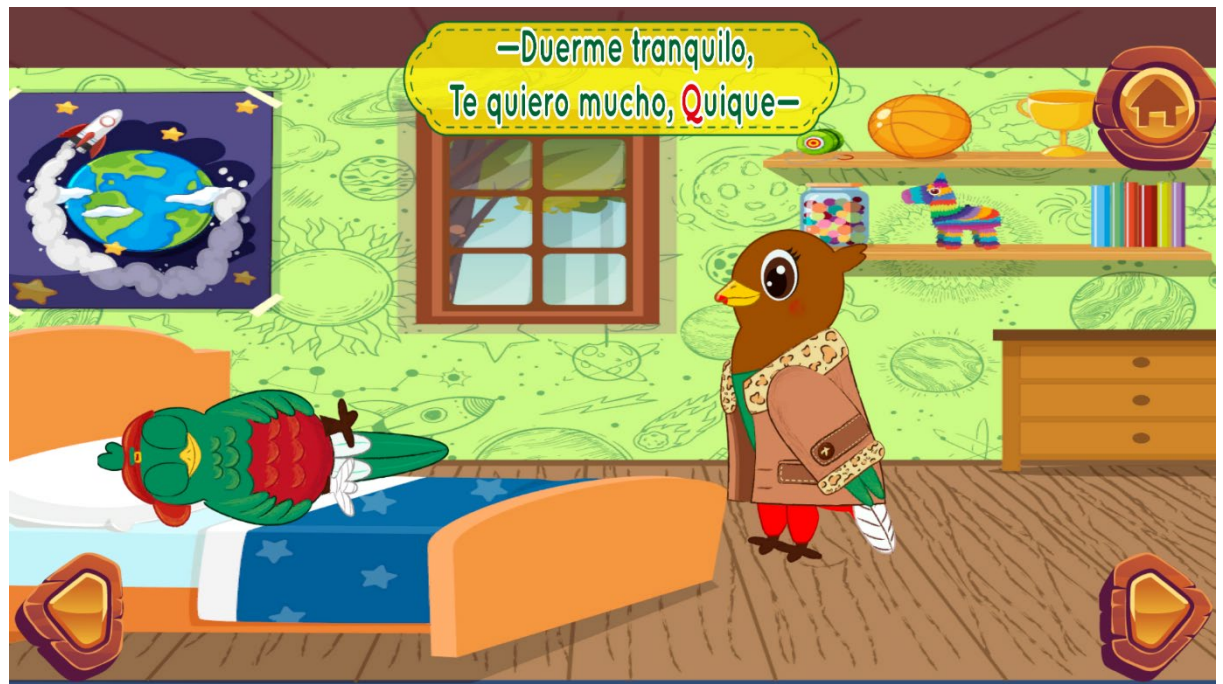

*Fig. 40. Escena 6.2*

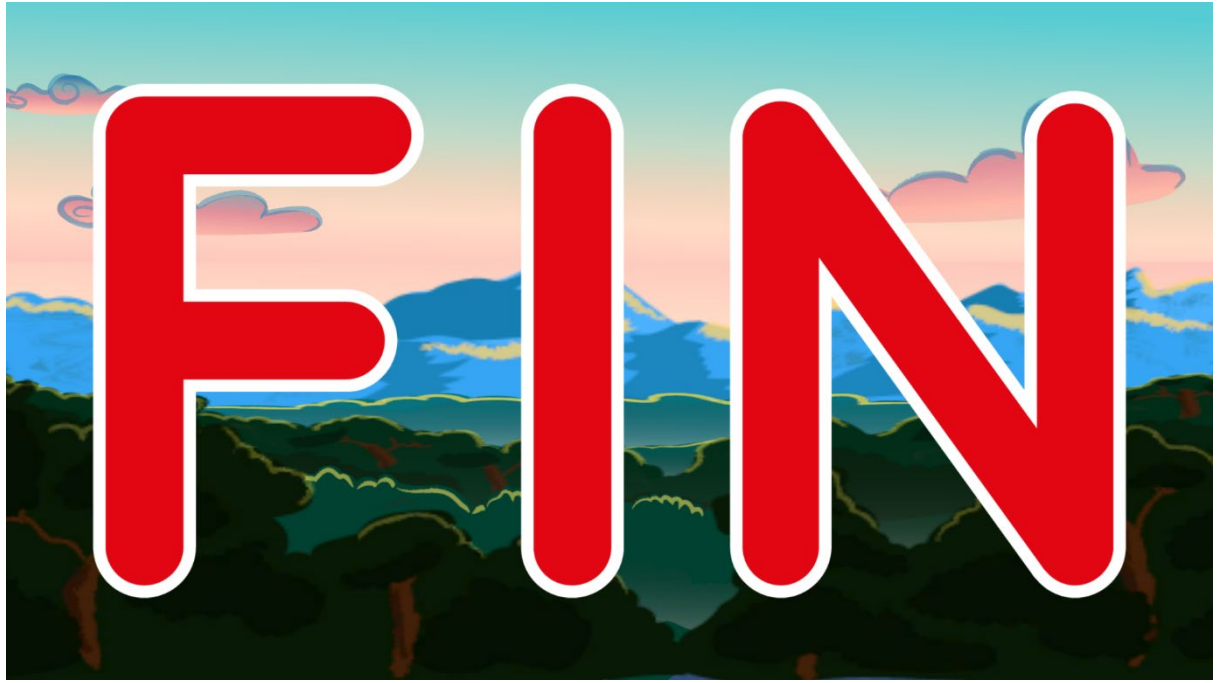

*Fig. 41. Escena 6.3*
## **3.3.2 Manual de usuario.**

Se elaboró el siguiente manual de usuario para el uso del terapeuta o el tutor del paciente, la sección de instalación ya no será necesaria una vez que la aplicación esté disponible en las tiendas de aplicaciones.

#### **Instalación**

**PC** 

-Copie toda la carpeta de PC a la ubicación donde se almacenará el juego.

-Para jugar ejecute la app de Quique el Inquieto.

NOTA IMPORTANTE: Si requiere un acceso directo de click derecho sobre la aplicación y seleccione la opción "Crear acceso directo" NO remueva la aplicación de la carpeta o el juego ya no podrá ejecutarse.

#### **Android**

-Conectar el dispositivo móvil a la computadora.

-Ir a configuración>Dispositivos Conectados>USB>Utilizar Para

-Seleccionar transferencia de archivo.

-Descargar el apk.

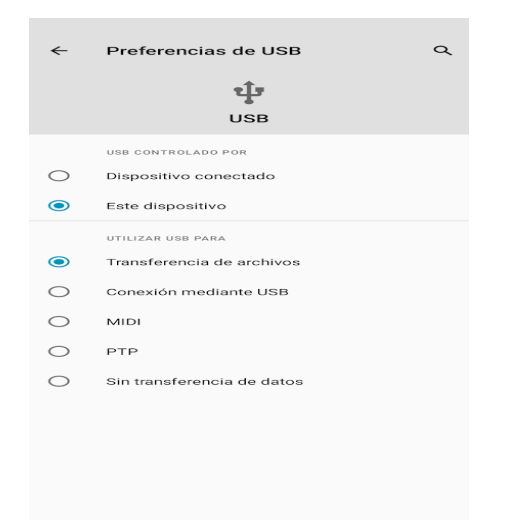

 *Fig. 42. Configuración USB en Android*

-En la computadora abrir Este Equipo> [Nombre del dispositivo móvil] > Almacenamiento>Descargas/Download.

-Copiar el apk a la carpeta de descargas.

-En el móvil ir a Configuración>Aplicaciones y notificaciones>Files by Google>Avanzada > Instalar aplicaciones desconocidas> Permitir.

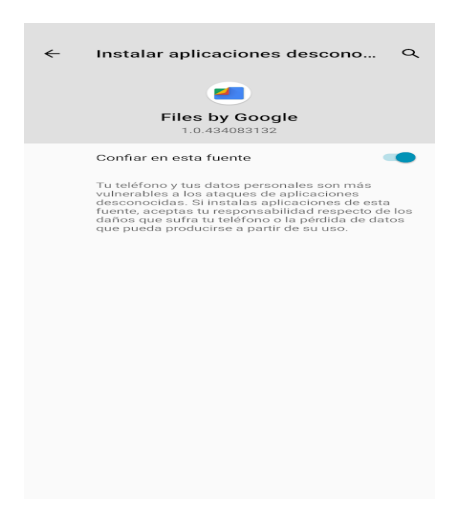

*Fig. 43. Configuración de confianza en Descargas*

-Abrir la aplicación de Files>Descargas y seleccionar la aplicación.

-Dar los permisos que requiera para su instalación.

-Ahora se puede iniciar la aplicación.

Modo de desarrollador: Configuración>Acerca del teléfono>Número de compilación. (Presionar 7 veces.)

#### **Controles**

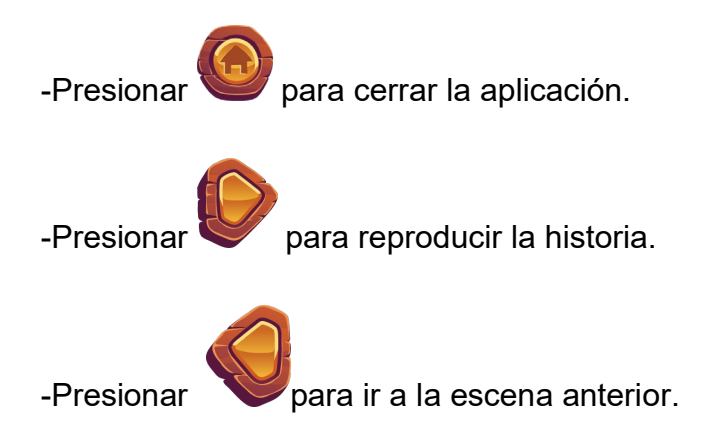

-Hay mini juegos en algunas escenas, se desplegarán instrucciones en el juego.

### **3.3.3 Registro ante derechos de autor**

 Con la finalidad de proteger el trabajo antes de su publicación en las diversas plataformas se realizó el registro ante INDAUTOR. El trabajo original ya se encontraba protegido por derechos de autor. Este y otros derivados de la tesis original (las ilustraciones para este juego y el cuento de Sara la Oruga) se llevaron a INDAUTOR con los formatos pertinentes para protegerlos como compilación del trabajo original, ver figura 20.

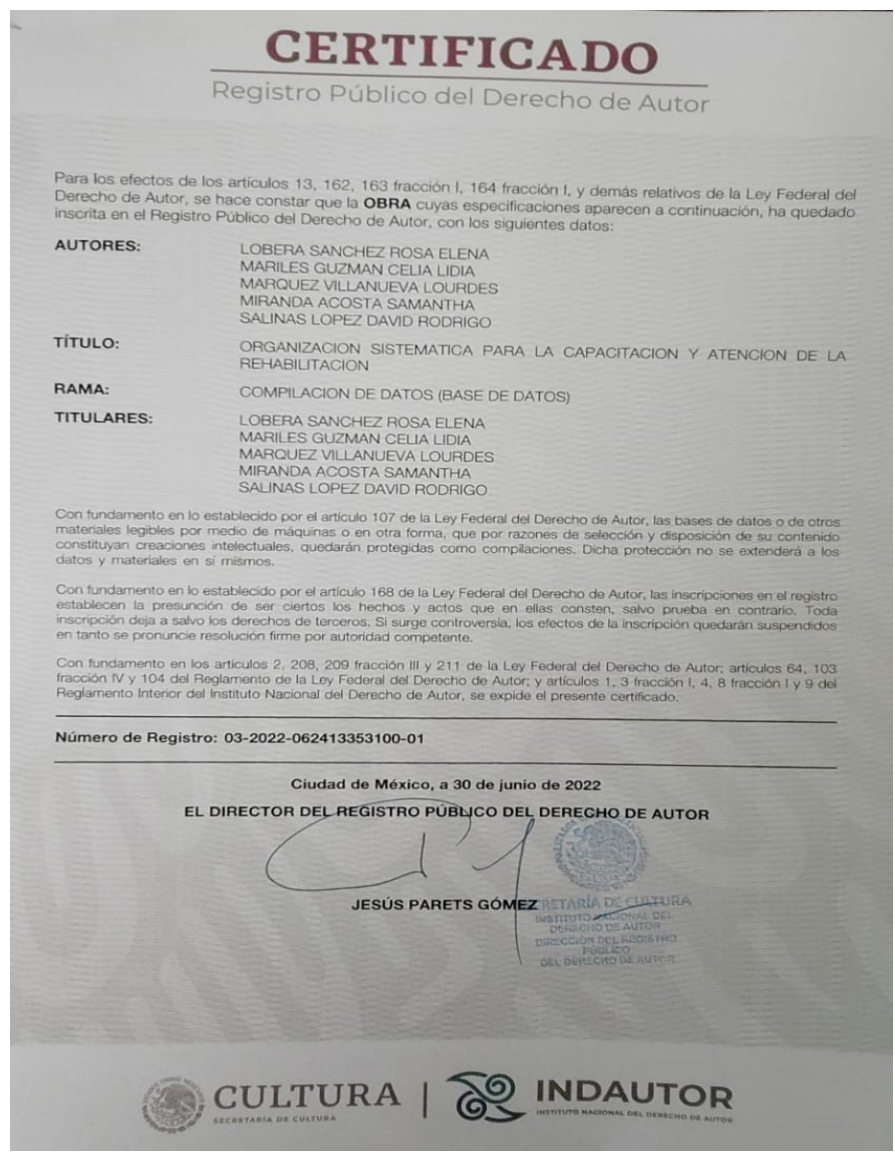

*Fig. 44. Certificado de registro en INDAUTOR*

#### **3.3.4 Mejoras a futuro**

Respecto a mejoras a corto plazo, sería conveniente agregar en los scripts de los botones de transición de escena una línea para deshabilitar la hitbox mientras se reproduce una animación. El texto utilizado para las puntuaciones y los créditos del juego es nativo de Unity, por tanto su aspecto resulta disonante con la estética del resto de los elementos en el juego, de haber la posibilidad de recibir la asistencia de otro estudiante de diseño, sería posible tratar de elaborar una fuente que corresponda con la estética del juego. Además, las alumnas de psicología, que participaron en las reuniones finales del proyecto han señalado algunos cambios estéticos que se deben realizar; en primera instancia que el color de fondo se suavice y que a los personajes se les agregue un contorno negro para que se definan mejor las figuras y se puedan distinguir. También se trabajará en un instalador para facilitar la instalación y evitar que el usuario remueva la aplicación de su carpeta accidentalmente.

 Existen varias oportunidades de mejora a largo plazo; principalmente basándose en las necesidades que se presenten cuando sea posible llevar a cabo pruebas con pacientes, se pueda recibir retroalimentación de terapeutas experimentados, y a medida que se lleguen a presentar bugs durante las pruebas.

 Una vez que finalice la aplicación que pretende englobar todos los proyectos se podrá trabajar en la comunicación entre este juego y la aplicación, junto con su base de datos. Sería útil trabajar en la adición de características pertenecientes a otros tipos de terapia que no se contemplaron en esta iteración. En este punto también se espera poder someter el juego a la certificación de Apple para que pueda publicarse en la App Store y posiblemente también se opte por certificar el juego en alguna plataforma como Steam para facilitar su distribución en PC.

 El motor de videojuegos de Unity también se actualiza con relativa frecuencia (hay actualizaciones importantes en periodos de entre medio año y un año). Esto permitirá actualizar y portar el juego conforme avance la tecnología y posiblemente evitará que quede obsoleto como fue el caso de su predecesor en Flash. La estructura de escenas con la que se elaboró el juego también permite relativa facilidad para añadir nuevas actividades o características, o la edición de las características y actividades existentes en caso de que los terapeutas las requieran.

# **Conclusiones**

 Este proyecto, a pesar de su aparente simplicidad requirió de bastante esfuerzo y dejó en claro la necesidad de tanto el manejo de diversas herramientas como la colaboración con otras áreas. El desarrollo habría resultado mucho más complejo de no haber contado con herramientas como editores de imagen y el motor de videojuegos y tampoco se habría podido realizar sin la asistencia de una ilustradora.

 El proyecto se pudo desplegar con éxito en los dispositivos en los que se ha probado y al haber pasado las pruebas de Google, ya es posible publicarlo en la Play Store. Al no requerir el uso de servidores (al menos de momento), los pacientes tendrán podrán acceder al programa cuando lo requieran incluso en zonas con baja calidad de internet.

 Aunque se requiere efectuar pruebas con pacientes y realizar algunos ajustes sugeridos por las compañeras de psicología, el proyecto ha sido meritorio al reconocimiento del premio Dr. Gustavo Baz Prada y se esperan resultados positivos en las pruebas con pacientes ya que se basa en material empleado originalmente por el INR.

 También estoy consciente de que el proyecto no se sometió a varios procesos que se llevan a cabo en la industria; pruebas más rigurosas, colocación, monetización o alinearse a ciertos estándares en diversas plataformas.

## **Bibliografía**

American Speech-Language-Hearing Association. (s. f.). *Aphasia*. https://www.asha.org/practice-portal/clinical-topics/aphasia/

APA Dictionary of Psychology. (s. f.). https://dictionary.apa.org

- APS News (Octubre 2008) October 1958: Physicist invents first video game. https://www.aps.org/publications/apsnews/200810/physicshistory.cfm
- Balbuena López M. A. (2015). *Organización sistemática para la capacitación y atención de la rehabilitación.* Tesis de Licenciatura. UNAM.
- Becerril Nájera A. J. (2019). *Diseño e implementación del sistema para la rehabilitación del paciente afásico.* Tesina de Licenciatura. UNAM.

Cabezas, A. (2020). *Videojuegos como herramienta terapéutica : revisión bibliográfica*. http://repositori.uji.es/xmlui/handle/10234/191101

- Cano-Mañas MJ, Collado-Vázquez S, Cano-de-la-Cuerda R. *Videojuegos comerciales en la rehabilitación de pacientes con ictus subagudo: estudio piloto*. Rev Neurol 2017; 65: 337-47.
- Cherry, K. (2017). What is classical conditioning?—A step-by-step guide to how classical conditioning really works. https://www.verywell.com/classicalconditioning-2794859.

Corral Varela A (Junio 2022) *Videojuegos y adolescentes: Una mirada desde Terapia Ocupacional*. Tesis de Licenciatura. Universidad de la Coruña.

Corredor, F. V., Cardona, J. E. G., & Gallo, Ó. (2014). Diseño de videojuegos serios para la salud. *Páginas: Revista académica e institucional de la UCPR*, *95*, 127-141. https://dialnet.unirioja.es/descarga/articulo/5213954.pdf

Domínguez, A. (2020). Diseño de videojuego como terapia de juego para niños con Asperger. *Cuadernos del Centro de Estudios en Diseño y Comunicación*, *98*. https://doi.org/10.18682/cdc.vi98.3976

Galvis, M. V. A. S., Alvarez, G. I., Linares, D., & Arias, J. C. M. (2019). Un videojuego para apoyar la terapia del lenguaje en niños con discapacidad auditiva. El caso de la. . . *ResearchGate*. https://www.researchgate.net/publication/336719842 Un videojuego para apoyar la terapia del lenguaje en ninos con discapacidad auditiva El caso de la descripcion dinamica

Garcia, M. B. (2019). A speech therapy game application for aphasia patient neurorehabilitation - A pilot study of an mHealth app. *International Journal of Simulation Systems Science & Technology*. https://doi.org/10.5013/ijssst.a.20.s2.05

- González Ortuño B. (2016). Sin estadísticas en México sobre Afasia, trastorno del lenguaje/ Entrevistada por Iván Carrillo.
- Gotzens Busquets A. M., Marro Cosialls S. (1999). Prueba de valoración de la percepción auditiva. Explorando los sonidos y el lenguaje.

INEGI (2021, 22 junio), Comunicado de prensa Núm. 352/21. https://www.inegi.org.mx/contenidos/saladeprensa/boletines/2021/OtrTem Econ/ENDUTIH\_2020.pdf

Kelly, T. (2010), Functions Vs. Loops. December21,2010. http://www.whatgamesare.com/2010/12/functions-vs-loops-finding-fun.html

McGraw-Hill recuperado en: http://www.mcgraw hill.es/bcv/guide/capitulo/8448175743.pdf

Muñoz-Cardona J.E., Henao-Gallo O.A, López-Herrera J.F. (Octubre 2013) Sistema de Rehabilitación basado en el Uso de Análisis Biomecánico y Videojuegos mediante el Sensor Kinect. TecnoLógicas Edición Especial, octubre de 2013, pp. 43-54.

*National Aphasia Association*. (2021, 15 julio).Aphasia Definitions. https://www.aphasia.org/aphasia-definitions/

Robins, R. H. (2022, 26 julio). *Language | Definition, Types, Characteristics, Development, & Facts*. Encyclopedia Britannica. https://www.britannica.com/topic/language

Sternberg, R. J. (1998, 20 julio). Human Intelligence | Definition, Types, Test, Theories, & Facts. Encyclopedia Britannica.

https://www.britannica.com/science/human-intelligence-psychology

The Editors of Encyclopaedia Britannica. (2023, 27 enero). *Cognition | Definition, Psychology, Examples, & Facts*. Encyclopedia Britannica. https://www.britannica.com/topic/cognition-thought-process